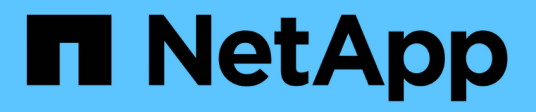

# **Befehlsreferenz für SnapManager für SAP**

SnapManager for SAP

NetApp April 19, 2024

This PDF was generated from https://docs.netapp.com/de-de/snapmanager-sap/windows/reference-thebackint-register-sld-command.html on April 19, 2024. Always check docs.netapp.com for the latest.

# **Inhalt**

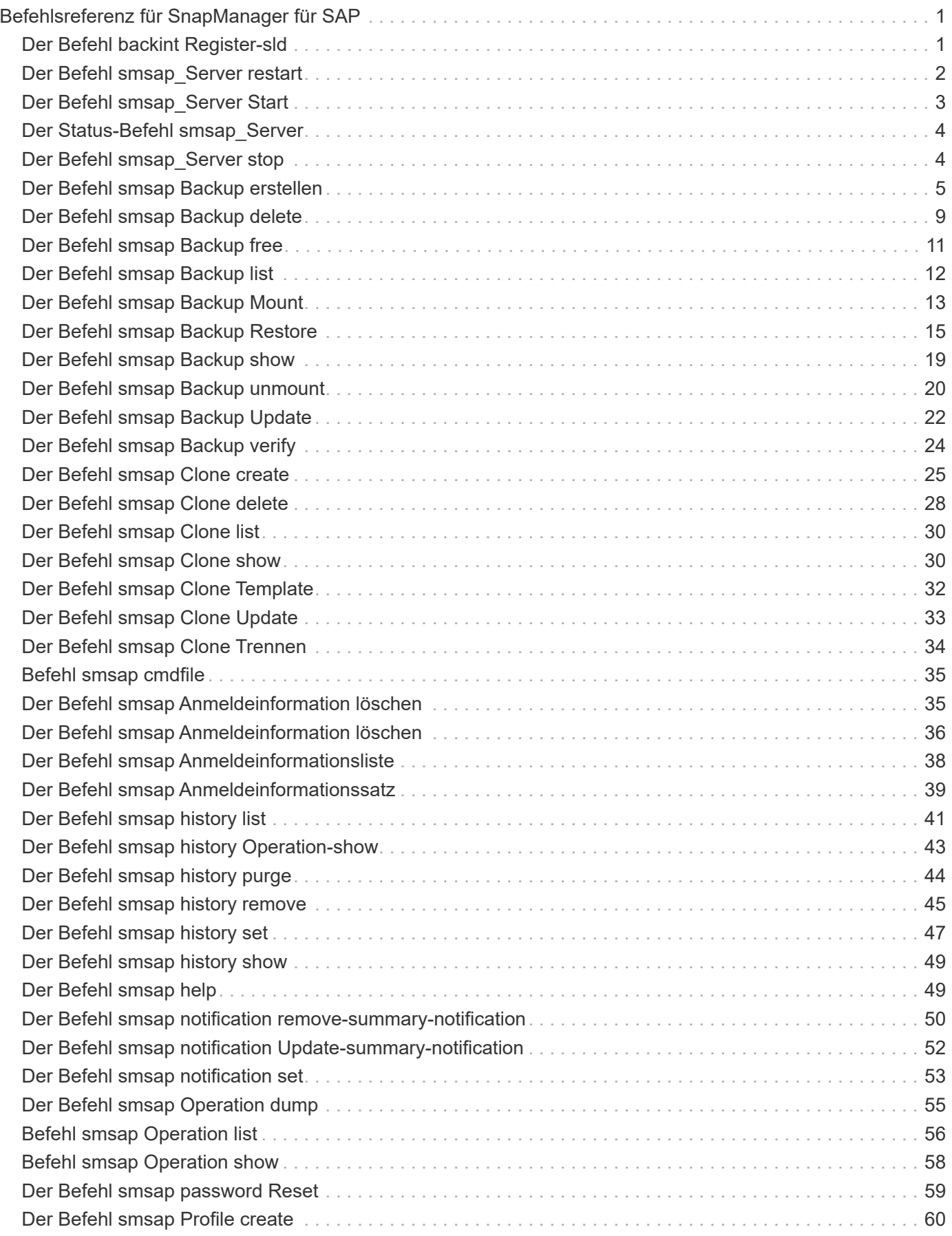

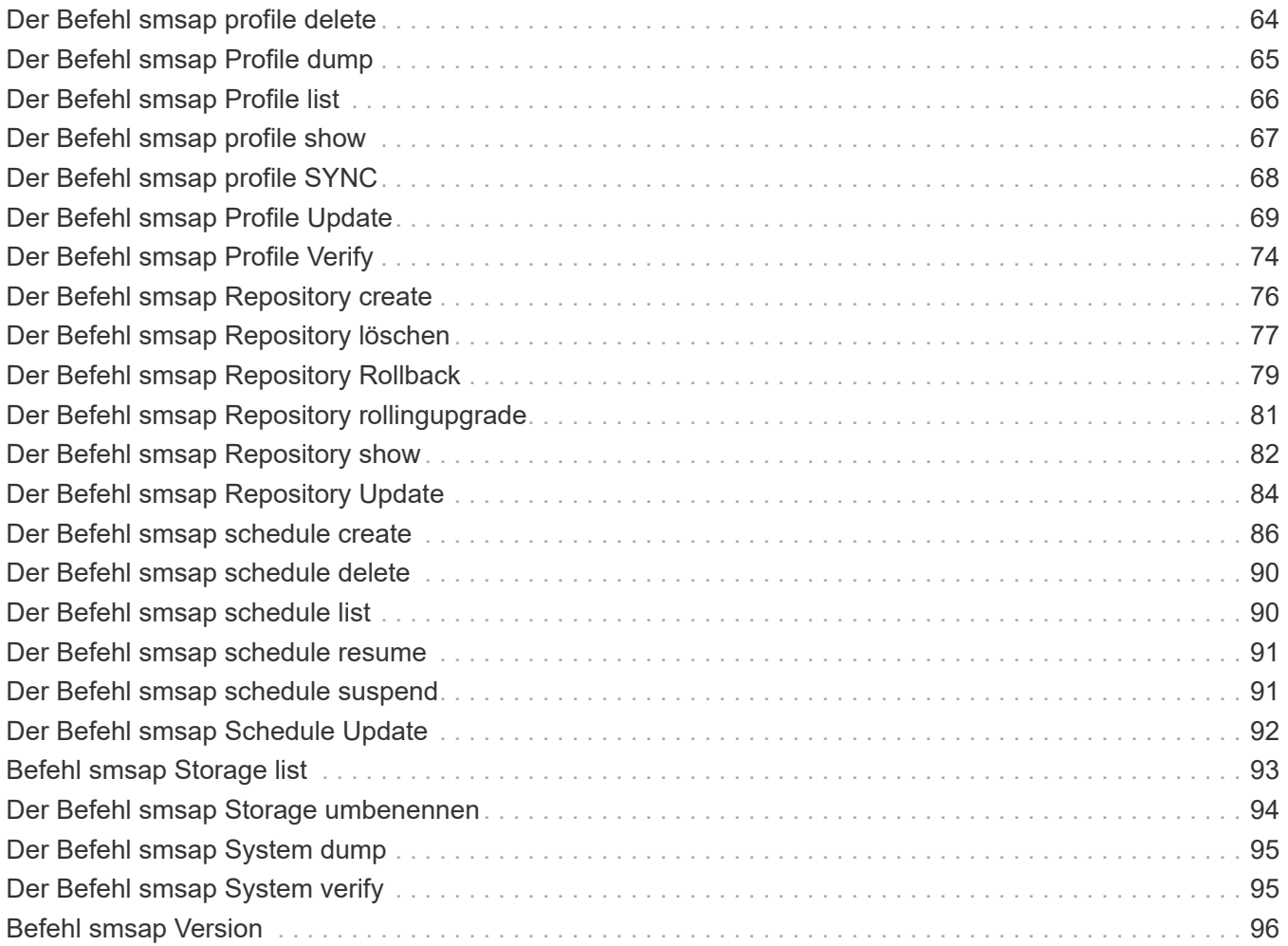

# <span id="page-3-0"></span>**Befehlsreferenz für SnapManager für SAP**

Die SnapManager-Befehlsreferenz enthält die gültige Syntax, Optionen, Parameter und Argumente, die Sie zusammen mit Beispielen mit den Befehlen bereitstellen sollten.

Die folgenden Probleme gelten für die Verwendung von Befehlen:

- Bei Befehlen wird die Groß-/Kleinschreibung beachtet.
- SnapManager akzeptiert bis zu 200 Zeichen und Labels mit bis zu 80 Zeichen.
- Wenn die Shell auf Ihrem Host die Anzahl der Zeichen begrenzt, die in einer Befehlszeile angezeigt werden können, können Sie die verwenden cmdfile Befehl.
- Verwenden Sie keine Leerzeichen in Profilnamen oder Namen.
- Verwenden Sie in der Klonspezifikation keine Leerzeichen am Klonspeicherort.

SnapManager kann drei Meldungsebenen in der Konsole anzeigen:

- Fehlermeldungen
- Warnmeldungen
- Informationsmeldungen

Sie können festlegen, wie Meldungen angezeigt werden sollen. Wenn Sie nichts angeben, wird in SnapManager nur Fehlermeldungen und Warnmeldungen an der Konsole angezeigt. Verwenden Sie eine der folgenden Befehlszeilenoptionen, um die Menge der Ausgabe, die SnapManager in der Konsole angezeigt wird:

- -quiet: Zeigt nur Fehlermeldungen an der Konsole an.
- -verbose: Zeigt Fehler-, Warn- und Informationsmeldungen an der Konsole an.

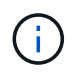

Unabhängig vom Standardverhalten oder der Detailebene, die Sie für die Anzeige angeben, schreibt SnapManager immer alle Nachrichtentypen in die Protokolldateien.

# <span id="page-3-1"></span>**Der Befehl backint Register-sld**

Wenn Sie SAP BR\*Tools verwenden möchten, können Sie den ausführen backint register-sld Befehl mit SnapManager für SAP zum Registrieren der BACKINT-Schnittstelle im SystemLandscape Directory (SLD). Die BACKINT Schnittstelle wird vom Storage-Anbieter bereitgestellt, damit das Storage-System mit den BR\*Tools Befehlen kompatibel ist. SnapManager für SAP installiert seine BACKINT-Schnittstellendatei bei C:\Program Files\NetApp\SnapManager for SAP\bin\.

# **Syntax**

```
backint register-sld
-host host name
-port port id
-username username
-password password
-template template ID
```
## **Parameter**

### • **-host** *host\_name*

Gibt den Namen des Hosts an, auf dem die SAP SLD ausgeführt wird.

### • **-port** *port\_id*

Gibt die ID des Ports an, auf dem der SAP SLD HTTP-Anfragen akzeptiert. Die ID muss numerisch und kleiner als oder gleich neun Ziffern sein.

#### • **-username** *username*

Gibt einen gültigen und autorisierten SAP SLD-Benutzernamen an.

```
• -password password
```
Gibt ein gültiges und autorisiertes SAP SLD-Benutzerpasswort an. Dies ist optional. Wenn Sie das Passwort nicht mit festlegen -password, Sie werden aufgefordert, ein Passwort im folgenden Format einzugeben: username@http://host:port

Wenn Sie das korrekte Passwort nicht eingeben, schlägt der Befehl nach drei Versuchen fehl und wird beendet.

## • **-template** *template\_id*

Gibt den Namen der XML-Master-Vorlage an, die als Basis für Ihre benutzerdefinierte Datei verwendet werden kann.

## **Beispielbefehl**

Das folgende Beispiel zeigt, dass der Befehl erfolgreich abgeschlossen wurde:

```
backint register-sld -host jack12 -port 50100
-username j2ee admin -password user123 -template E:\template.xml
Operation Id [N96f4142a1442b31ee4636841babbc1d7] succeeded.
```
# <span id="page-4-0"></span>**Der Befehl smsap\_Server restart**

Mit diesem Befehl wird der SnapManager-Hostserver neu gestartet und als root

eingegeben.

## **Syntax**

```
smsap_server restart
[-quiet | -verbose]
```
## **Parameter**

### • **-quiet**

Gibt an, dass nur Fehlermeldungen auf der Konsole angezeigt werden. Standardmäßig werden Fehlerund Warnmeldungen angezeigt.

• **-verbose**

Gibt an, dass Fehler-, Warn- und Informationsmeldungen auf der Konsole angezeigt werden.

## **Beispielbefehl**

Im folgenden Beispiel wird der Host-Server neu gestartet.

smsap\_server restart

# <span id="page-5-0"></span>**Der Befehl smsap\_Server Start**

Mit diesem Befehl wird der Hostserver gestartet, auf dem die SnapManager für SAP-Software ausgeführt wird.

## **Syntax**

```
smsap_server start
[-quiet | -verbose]
```
## **Parameter**

### • **-quiet**

Gibt an, dass nur Fehlermeldungen auf der Konsole angezeigt werden. Standardmäßig werden Fehlerund Warnmeldungen angezeigt.

#### • **-verbose**

Gibt an, dass Fehler-, Warn- und Informationsmeldungen auf der Konsole angezeigt werden.

## **Beispielbefehl**

Das folgende Beispiel startet den Host-Server.

```
smsap_server start
SMSAP-17100: SnapManager Server started on secure port 25204 with PID
11250
```
# <span id="page-6-0"></span>**Der Status-Befehl smsap\_Server**

Sie können die ausführen smsap\_server status Befehl zum Anzeigen des Status des SnapManager-Hostservers.

## **Syntax**

```
smsap_server status
[-quiet | -verbose]
```
## **Parameter**

### • **-quiet**

Gibt an, dass nur Fehlermeldungen in der Konsole angezeigt werden. Standardmäßig werden Fehler- und Warnmeldungen angezeigt.

#### • **-verbose**

Gibt an, dass Fehler-, Warn- und Informationsmeldungen in der Konsole angezeigt werden.

## **Beispiel**

Im folgenden Beispiel wird der Status des Host-Servers angezeigt:

```
smsap_server status
SMSAP-17104: SnapManager Server version 3.3.1 is running on secure port
25204 with PID 11250
and has 0 operations in progress.
```
# <span id="page-6-1"></span>**Der Befehl smsap\_Server stop**

Dieser Befehl stoppt den SnapManager-Hostserver und wird im Root eingegeben.

# **Syntax**

```
smsap_server stop
[-quiet | -verbose]
```
## **Parameter**

• **-quiet**

Gibt an, dass nur Fehlermeldungen auf der Konsole angezeigt werden. Standardmäßig werden Fehlerund Warnmeldungen angezeigt.

• **-verbose**

Gibt an, dass Fehler-, Warn- und Informationsmeldungen auf der Konsole angezeigt werden.

## **Beispielbefehl**

Im folgenden Beispiel wird das verwendet smsap\_server stop Befehl.

smsap\_server stop

# <span id="page-7-0"></span>**Der Befehl smsap Backup erstellen**

Sie können die ausführen backup create Befehl zum Erstellen von Datenbank-Backups auf einem oder mehreren Speichersystemen.

## **Syntax**

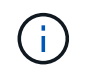

Bevor Sie diesen Befehl ausführen, müssen Sie ein Datenbankprofil mithilfe der erstellen profile create Befehl.

```
smsap backup create
-profile profile name
{[-full{-auto | -online | -offline}[-retain {-hourly | -daily | -weekly |
-monthly | -unlimited} [-verify]
[-data [[-files files [files]] |
[-tablespaces tablespaces [tablespaces]] [-label label] {-auto | -online |
-offline}
[-retain {-hourly | -daily | -weekly | -monthly | -unlimited} [-verify] |
[-archivelogs [-label label]] [-comment comment]}
[-backup-dest path1 [ , path2]]
[-exclude-dest path1 [ , path2]]
[-prunelogs {-all | -until-scn until-scn | -until-date yyyy-MM-
dd:HH:mm:ss] | -before {-months | -days | -weeks | -hours}}
-prune-dest prune dest1, [prune dest2]]
[-taskspec taskspec]
[-dump]
-force
[-quiet | -verbose]
```
## **Parameter**

### • **-profile** *profile\_name*

Gibt den Namen des Profils an, das mit der Datenbank verknüpft ist, die gesichert werden soll. Das Profil enthält die Kennung der Datenbank und andere Datenbankinformationen.

### • **-auto option**

Wenn die Datenbank im Status "angehängt" oder "Offline" steht, führt SnapManager ein Offline-Backup durch. Wenn sich die Datenbank im offenen oder Online-Status befindet, führt SnapManager ein Online-Backup durch. Wenn Sie den verwenden -force Option mit dem -offline Option, SnapManager erzwingt ein Offline-Backup, selbst wenn die Datenbank derzeit online ist.

### • **-online option**

Gibt ein Online-Datenbank-Backup an.

- Wenn sich die lokale Instanz im Herunterfahren befindet und mindestens eine Instanz im offenen Zustand befindet, können Sie die verwenden -force Option zum Ändern der lokalen Instanz in den angehängten Status.
- Wenn sich keine Instanz im offenen Zustand befindet, können Sie den verwenden -force Option zum Ändern der lokalen Instanz in den Status "Öffnen".

### • **-offline option**

Gibt ein Offline-Backup an, während sich die Datenbank im Status Herunterfahren befindet. Wenn sich die Datenbank im offenen oder gemounteten Status befindet, schlägt das Backup fehl. Wenn der -force Die Option wird verwendet, versucht SnapManager, den Datenbankstatus zu ändern, um die Datenbank für ein Offline-Backup herunterzufahren.

## • **-full option**

Sicherung der gesamten Datenbank. Dazu gehören alle Daten, archivierte Log- und Kontrolldateien. Die archivierten Wiederherstellungsprotokolle und Kontrolldateien werden gesichert, unabhängig davon, welche Art von Backup Sie durchführen. Wenn Sie nur einen Teil der Datenbank sichern möchten, verwenden Sie den -files Option oder -tablespaces Option.

## • **-data option**

Gibt die Datendateien an.

## • **-files** *list*

Sichert nur die angegebenen Datendateien sowie die archivierten Protokoll- und Kontrolldateien. Trennen Sie die Liste der Dateinamen mit Leerzeichen. Wenn die Datenbank offen ist, überprüft SnapManager, ob sich die entsprechenden Tabellen im Online-Backup-Modus befinden.

## • **-tablespaces** *tablespaces*

Sicherung nur der angegebenen Datenbanktablespaces plus der archivierten Protokoll- und Kontrolldateien Trennen Sie die Namen der Tablespaces durch Leerzeichen. Wenn die Datenbank offen ist, überprüft SnapManager, ob sich die entsprechenden Tabellen im Online-Backup-Modus befinden.

## • **-label** *label*

Gibt einen optionalen Namen für dieses Backup an. Dieser Name muss innerhalb des Profils eindeutig sein. Der Name kann Buchstaben, Zahlen, Unterstriche () und Bindestriche (-) enthalten. Es kann nicht mit einem Bindestrich beginnen. Wenn Sie keine Beschriftung angeben, erstellt SnapManager im Scope\_type\_date-Format eine Standardbeschriftung:

- Der Umfang ist entweder F, um ein vollständiges Backup anzuzeigen, oder P, um auf ein teilweises Backup hinzuweisen.
- Geben Sie C ein, um ein Offline-Backup (Cold) anzuzeigen, H für ein Online-Backup (Hot) oder Ein Für die automatische Sicherung, z. B. P\_A\_20081010060037IST, anzuzeigen.
- Datum ist Jahr, Monat, Tag und Uhrzeit des Backups.

SnapManager verwendet eine 24-Stunden-Zeit.

Beispiel: Wenn Sie am 16. Januar 2007 um 5:45:16 Uhr eine vollständige Sicherung mit offline der Datenbank durchgeführt haben Eastern Standard Time, SnapManager würde die Bezeichnung F\_C\_20070116174516EST erstellen.

### • **-comment** *string*

Gibt einen optionalen Kommentar an, um dieses Backup zu beschreiben. Schließen Sie die Zeichenfolge in einzelne Anführungszeichen (').

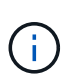

Einige Schalen entfernen die Anführungszeichen. In diesem Fall müssen Sie das Anführungszeichen mit einem umgekehrten Schrägstrich (\) angeben. Möglicherweise müssen Sie Folgendes eingeben: \' this is a comment\'.

#### • **-verify option**

Überprüft, ob die Dateien im Backup nicht beschädigt sind, indem Sie das Oracle dbv-Dienstprogramm ausführen.

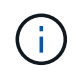

Wenn Sie den angeben -verify Option: Der Sicherungsvorgang wird erst abgeschlossen, wenn der Überprüfungvorgang abgeschlossen ist.

#### • **-force option**

Erzwingt eine Statusänderung, wenn sich die Datenbank nicht im richtigen Zustand befindet. Beispielsweise kann SnapManager den Status der Datenbank von Online- in Offline-Modus ändern, basierend auf dem von Ihnen angegebenen Backup-Typ und dem Status, in dem sich die Datenbank befindet.

- Wenn sich die lokale Instanz im Shutdown-Status befindet und sich mindestens eine Instanz im offenen Zustand befindet, verwenden Sie die -force Mit dieser Option wird die lokale Instanz in den angehängten Status geändert.
- Wenn sich keine Instanz im Status "offen" befindet, verwenden Sie die -force Mit dieser Option wird die lokale Instanz in den Status "Öffnen" geändert.

#### • **-quiet**

Zeigt nur Fehlermeldungen in der Konsole an. Standardmäßig werden Fehler- und Warnmeldungen angezeigt.

#### • **-verbose**

Zeigt Fehler-, Warn- und Informationsmeldungen in der Konsole an.

#### • **-retain { -hourly | -daily | -weekly | -monthly | -unlimited}**

Gibt an, ob das Backup stündlich, täglich, wöchentlich, monatlich oder unbegrenzt aufbewahrt werden soll. Wenn der -retain Die Option ist nicht angegeben, die Aufbewahrungsklasse ist standardmäßig auf -hourly Option. Um Backups für immer aufzubewahren, verwenden Sie den -unlimited Option. Der -unlimited Option macht das Backup nicht zur Löschung durch die Aufbewahrungsrichtlinie.

#### • **-archivelogs option**

Erstellt Backup für Archivprotokolle

#### • **-backup-dest** *path1***, [, [***path2***]]**

Gibt die Ziele für das Archivprotokoll an, die für die Sicherung des Archivprotokolls gesichert werden sollen.

```
• -exclude-dest path1, [, [path2]]
```
Gibt die Ziele für das Archivprotokoll an, die vom Backup ausgeschlossen werden sollen.

```
• -prunelogs {-all | -until-scnuntil-scn | -until-date yyyy-MM-dd:HH:mm:ss |
 -before {-months | -days | -weeks | -hours}
```
Löscht die Archivprotokolldateien aus den Zielen des Archivprotokolls basierend auf den bei der Erstellung eines Backups bereitgestellten Optionen. Der -all Mit dieser Option werden alle Archivprotokolldateien aus den Speicherprotokollzielen gelöscht. Der -until-scn Mit dieser Option werden die Archivprotokolldateien bis zu einer angegebenen Systemänderungsnummer (SCN) gelöscht. Der -until -date Mit dieser Option werden die Archivprotokolldateien bis zum angegebenen Zeitraum gelöscht. Der -before Mit dieser Option werden die Archivprotokolldateien vor dem angegebenen Zeitraum gelöscht (Tage, Monate, Wochen, Stunden).

## • **-prune-dest** *prune\_dest1,prune\_dest2*

Löscht die Archivprotokolldateien aus den Archivprotokollzielen, während die Sicherung erstellt wird.

• **-taskspec** *taskspec*

Gibt die XML-Datei für die Aufgabenspezifikation an, die für die Vorverarbeitung oder Nachverarbeitung des Backup-Vorgangs verwendet werden kann. Der vollständige Pfad der XML-Datei sollte zur Verfügung gestellt werden -taskspec Option.

### • **-dump option**

Sammelt die Speicherauszugsdateien nach einem erfolgreichen oder fehlgeschlagenen Datenbanksicherungvorgang.

## **Beispielbefehl**

Mit dem folgenden Befehl wird ein vollständiges Online Backup erstellt, ein Backup auf dem Sekundärspeicher erstellt und die Aufbewahrungsrichtlinie auf einen täglichen Routineaufgaben setzt:

```
smsap backup create -profile SALES1 -full -online
-label full backup sales May -profile SALESDB -force -retain -daily
Operation Id [8abc01ec0e79356d010e793581f70001] succeeded.
```
# <span id="page-11-0"></span>**Der Befehl smsap Backup delete**

Sie können die ausführen backup delete Befehl zum Entfernen von Backups, die nicht automatisch entfernt werden, z. B. Backups, die zum Erstellen eines Klons oder von ausgefallenen Backups verwendet wurden. Sie können Backups, die unbegrenzt aufbewahrt werden, ohne die Aufbewahrungsklasse zu ändern.

## **Syntax**

```
smsap backup delete
-profile profile name
[-label label [-data | -archivelogs] | [-id guid | -all]
-force
[-dump]
[-quiet | -verbose]
```
## **Parameter**

## • **-profile** *profile\_name*

Gibt die Datenbank an, die mit dem Backup verknüpft ist, das Sie entfernen möchten. Das Profil enthält die Kennung der Datenbank und andere Datenbankinformationen.

## • **-id** *guid*

Gibt das Backup mit der angegebenen GUID an. Die GUID wird von SnapManager beim Erstellen eines Backups generiert. Sie können das verwenden smsap backup list Befehl zum Anzeigen der GUID für jedes Backup.

## • **-label** *label*

Gibt das Backup mit der angegebenen Bezeichnung an. Geben Sie optional den Umfang des Backups als Datendatei oder Archivprotokoll an.

## • **-data**

Gibt die Datendateien an.

## • **-archivelogs**

Gibt die Archivprotokolldateien an.

## • **-all**

Gibt alle Backups an. Verwenden Sie zum Löschen nur der angegebenen Backups stattdessen den -id Oder -label Option.

### • **-dump**

Sammelt die Speicherauszugsdateien nach einem erfolgreichen oder fehlgeschlagenen Backup-Löschvorgang.

## • **-force**

Erzwingt das Entfernen der Sicherung. SnapManager entfernt das Backup, selbst wenn es Probleme gibt, die mit dem Backup verbundenen Ressourcen freisetzen. Wenn das Backup beispielsweise mit Oracle Recovery Manager (RMAN) katalogisiert wurde, ist die RMAN-Datenbank jedoch nicht mehr vorhanden, einschließlich -force Löscht das Backup, obwohl es keine Verbindung mit RMAN herstellen kann.

### • **-quiet**

Zeigt nur Fehlermeldungen in der Konsole an. Standardmäßig werden Fehler- und Warnmeldungen angezeigt.

### • **-verbose**

Zeigt Fehler-, Warn- und Informationsmeldungen in der Konsole an.

# **Beispiel**

Im folgenden Beispiel wird das Backup gelöscht:

```
smsap backup delete -profile SALES1 -label full backup sales May
Operation Id [8abc01ec0e79004b010e79006da60001] succeeded.
```
# <span id="page-13-0"></span>**Der Befehl smsap Backup free**

Sie können die ausführen backup free Befehl zur Freigabe der Snapshot Kopien der Backups ohne Entfernen der Backup-Metadaten aus dem Repository.

# **Syntax**

```
smsap backup free
-profile profile name
[-label label [-data | -archivelogs] | [-id guid | -all]
-force
[-dump]
[-quiet | -verbose]
```
## **Parameter**

## • **-profile** *profile\_name*

Gibt das Profil an, das mit dem Backup verknüpft ist, das Sie freigeben möchten. Das Profil enthält die Kennung der Datenbank und andere Datenbankinformationen.

• **-id** *guid*

Gibt die Ressourcen des Backups mit der angegebenen GUID an. Die GUID wird von SnapManager beim Erstellen eines Backups generiert. Sie können das verwenden smsap backup list Befehl zum Anzeigen der GUID für jedes Backup. Nehmen Sie die auf -verbose Option zum Anzeigen der Backup-IDs.

• **-label** *label*

Gibt das Backup mit der angegebenen Bezeichnung an.

• **-data**

Gibt die Datendateien an.

```
• -archivelogs
```
Gibt die Archivprotokolldateien an.

### • **-all**

Gibt alle Backups an. Verwenden Sie zum Löschen der angegebenen Backups stattdessen den -id Oder -label Option.

• **-force**

Erzwingt das Entfernen der Snapshot Kopien.

• **-quiet**

Zeigt nur Fehlermeldungen in der Konsole an. Standardmäßig werden Fehler- und Warnmeldungen angezeigt.

• **-verbose**

Zeigt Fehler-, Warn- und Informationsmeldungen in der Konsole an.

## **Beispiel**

Das folgende Beispiel entlastet das Backup:

```
smsap backup free -profile SALES1 -label full backup sales May
Operation Id [8abc01ec0e79004b010e79006da60001] succeeded.
```
# <span id="page-14-0"></span>**Der Befehl smsap Backup list**

Sie können die ausführen backup list Befehl zum Anzeigen von Informationen über die Backups in einem Profil, einschließlich Informationen über die Aufbewahrungsklasse und den Sicherungsstatus.

## **Syntax**

```
smsap backup list
-profile profile name
-delimiter character
[-data | -archivelogs | -all]
[-quiet | -verbose]
```
## **Parameter**

### • **-profile** *profile\_name*

Gibt das Profil an, für das Sie Backups auflisten möchten. Das Profil enthält die Kennung der Datenbank und andere Datenbankinformationen.

### • **-delimiter** *character*

Zeigt jede Zeile in einer eigenen Zeile an. Die Attribute in der Zeile werden durch das angegebene Zeichen getrennt.

#### • **-data**

Gibt die Datendateien an.

### • **-archivelogs**

Gibt die Archivprotokolldateien an.

• **-quiet**

Zeigt nur Fehlermeldungen in der Konsole an. Standardmäßig werden Fehler- und Warnmeldungen angezeigt.

## • **-verbose**

Zeigt Fehler-, Warn- und Informationsmeldungen in der Konsole an. Schließen Sie die -verbose Option zum Anzeigen der Backup-IDs an.

## **Beispiel**

Im folgenden Beispiel werden die Backups für DAS SALES1-Profil aufgeführt:

```
smsap backup list -profile SALES1 -verbose
Start Date Status Scope Mode Primary Label Retention
Protection
------------------- ------- ------ ------- -------- ----- --------
----------
2007-08-10 14:12:31 SUCCESS FULL ONLINE EXISTS backup2 HOURLY
NOT REQUESTED
2007-08-05 12:08:37 SUCCESS FULL ONLINE EXISTS backup4 UNLIMITED
NOT REQUESTED
2007-08-04 22:03:09 SUCCESS FULL ONLINE EXISTS backup6 UNLIMITED
NOT REQUESTED
```
# <span id="page-15-0"></span>**Der Befehl smsap Backup Mount**

Sie können die ausführen backup mount Befehl zum Mounten eines Backups, um einen Wiederherstellungsvorgang mit einem externen Tool durchzuführen.

## **Syntax**

```
smsap backup mount
-profile profile name
[-label label [-data | -archivelogs] | [-id id]
[-host host]
[-dump]
[-quiet | -verbose]
```
## **Parameter**

## • **-profile** *profile\_name*

Gibt das Profil an, das mit dem Backup verknüpft ist, das Sie mounten möchten. Das Profil enthält die Kennung der Datenbank und andere Datenbankinformationen.

## • **-id** *guid*

Bindet das Backup mit der angegebenen GUID ein. Die GUID wird von SnapManager beim Erstellen eines Backups generiert. Sie können das verwenden smsap backup list Befehl zum Anzeigen der GUID für jedes Backup.

### • **-label** *label*

Bindet das Backup mit dem angegebenen Etikett an.

### • **-data**

Gibt die Datendateien an.

### • **-archivelogs**

Gibt die Archivprotokolldateien an.

### • **-host** *host*

Gibt den Host an, auf dem das Backup gemountet werden soll.

### • **-dump**

Sammelt die Speicherauszugsdateien nach dem erfolgreichen oder fehlgeschlagenen Mount-Vorgang.

## • **-quiet**

Zeigt nur Fehlermeldungen in der Konsole an. Standardmäßig werden Fehler- und Warnmeldungen angezeigt.

### • **-verbose**

Zeigt Fehler-, Warn- und Informationsmeldungen in der Konsole an.

 $\left( \begin{array}{c} 1 \end{array} \right)$ 

Sie müssen diesen Befehl nur verwenden, wenn Sie ein externes Tool wie Oracle Recovery Manager (RMAN) verwenden. SnapManager übernimmt bei Verwendung des automatisch das Mounten von Backups smsap backup restore Befehl zum Wiederherstellen des Backups. Mit diesem Befehl wird eine Liste angezeigt, die die Pfade anzeigt, auf denen die Snapshot Kopien angehängt wurden. Diese Liste wird nur angezeigt, wenn der angezeigt wird -verbose Option ist angegeben.

# **Beispiel**

Das folgende Beispiel hängt den Backup ab:

```
smsap backup mount -profile S10 BACKUP -label full monthly 10 -verbose
[INFO ]: SMSAP-13051: Process PID=6852
[INFO ]: SMSAP-13036: Starting operation Backup Mount on host
hadley.domain.private
[INFO ]: SMSAP-13036: Starting operation Backup Mount on host
hadley.domain.private
[INFO ]: SMSAP-13046: Operation GUID 8abc01573883daf0013883daf5ac0001
starting on Profile FAS_P1
[INFO ]: SD-00025: Beginning to connect filesystem(s) [I:\] from snapshot
smsap fas p1 fasdb d h 2 8abc0157388344bc01388344c2d50001 0.
[INFO ]: SD-00016: Discovering storage resources for
C:\SnapManager_auto_mounts\I-2012071400592328_0.
[INFO ]: SD-00017: Finished storage discovery for
C:\SnapManager_auto_mounts\I-2012071400592328_0
[INFO ]: SD-00026: Finished connecting filesystem(s) [I:\] from snapshot
smsap fas p1 fasdb d h 2 8abc0157388344bc01388344c2d50001 0.
[INFO ]: SD-00025: Beginning to connect filesystem(s) [H:\] from snapshot
smsap fas p1 fasdb d h 1 8abc0157388344bc01388344c2d50001 0.
[INFO ]: SD-00016: Discovering storage resources for
C:\SnapManager_auto_mounts\H-2012071400592312_0.
[INFO ]: SD-00017: Finished storage discovery for
C:\SnapManager_auto_mounts\H-2012071400592312_0.
[INFO ]: SD-00026: Finished connecting filesystem(s) [H:\] from snapshot
smsap fas p1 fasdb d h 1 8abc0157388344bc01388344c2d50001 0.
[INFO ]: SMSAP-13048: Backup Mount Operation Status: SUCCESS
[INFO ]: SMSAP-13049: Elapsed Time: 0:19:05.620
```
# <span id="page-17-0"></span>**Der Befehl smsap Backup Restore**

Sie können die ausführen backup restore Befehl zum Wiederherstellen von Backups einer Datenbank oder eines Teils einer Datenbank und dann optional Wiederherstellen der Datenbankinformationen.

## **Syntax**

```
smsap backup restore
-profile profile name
[-label label | -id id]
[-files files [files...] |
-tablespaces tablespaces [tablespaces...]] |
-complete | -controlfiles]
[-recover {-alllogs | -nologs | -until until} [-using-backup-controlfile]]
[-restorespec restorespec | ]]
[-preview]
[-recover-from-location path1 [, path2]]
[-taskspec taskspec]
[-dump]
[-force]
[-quiet | -verbose]
```
## **Parameter**

## • **-profile** *profile\_name*

Gibt die Datenbank an, die wiederhergestellt werden soll. Das Profil enthält die Kennung der Datenbank und andere Datenbankinformationen.

```
• -label name
```
Stellt das Backup mit dem angegebenen Etikett wieder her.

### • **-id** *guid*

Stellt die Sicherung mit der angegebenen GUID wieder her. Die GUID wird von SnapManager beim Erstellen eines Backups generiert. Sie können das verwenden smsap backup list Befehl zum Anzeigen der GUID für jedes Backup.

## • **Choose all or specified files**

Optional können Sie eine der folgenden Optionen verwenden:

- -complete: Stellt alle Dateien im Backup wieder her.
- -tablespaceslist: Stellt nur die angegebenen Tabellen aus dem Backup wieder her.

Sie müssen Leerzeichen verwenden, um die Namen in der Liste zu trennen.

◦ -fileslist: Stellt nur die angegebenen Dateien aus der Sicherung wieder her.

Sie müssen Leerzeichen verwenden, um die Namen in der Liste zu trennen. Wenn die Datenbank ausgeführt wird, stellt SnapManager sicher, dass der Tablespace, der die Dateien enthält, offline ist.

### • **-controlfiles**

Stellt die Kontrolldateien wieder her. SnapManager ermöglicht Ihnen, in einem einzigen Vorgang Kontrolldateien zusammen mit den Datendateien aus den Backups wiederherzustellen. Der -controlfiles Die Option ist unabhängig von anderen Parametern für den Wiederherstellungsumfang. wie z. B. -complete, -tablespaces, und -files.

#### • **-recover**

Stellt die Datenbank nach der Wiederherstellung wieder her. Sie müssen auch den Punkt angeben, an dem SnapManager die Datenbank wiederherstellen soll, indem Sie eine der folgenden Optionen verwenden:

◦ -nologs: Stellt die Datenbank zum Zeitpunkt der Sicherung wieder her und wendet keine Logs an.

Sie können diesen Parameter für Online- oder Offline-Backups verwenden.

- -alllogs: Stellt die Datenbank auf die letzte Transaktion oder Commit wieder her und wendet alle erforderlichen Protokolle an.
- -until date: Stellt die Datenbank bis zum angegebenen Datum und der angegebenen Zeit wieder her.

Sie müssen das Jahr-Monat-Datum verwenden: Stunde: Minute: Sekunde (*yyyy-mm-dd:hh:mm:ss*) Format. Verwenden Sie für Stunden je nach Datenbankeinstellung entweder das 12-Stunden- oder das 24-Stunden-Format.

- -until scn: Rolls leiten die Datendateien weiter, bis sie die angegebene Systemändernummer (SCN) erreicht.
- -using-backup-controlfile: Stellt die Datenbank mit der Backup-Kontrolldatei wieder her.

#### • **-restorespec**

Ermöglicht Ihnen, die Daten in einem aktiven File-System wiederherzustellen und aus den angegebenen Daten wiederherzustellen, indem Sie jede Original-Snapshot-Kopie einem aktiven File-System zuweisen. Falls Sie keine Option angeben, werden die Daten aus den Snapshot Kopien im primären Storage von SnapManager wiederhergestellt. Sie können eine der folgenden Optionen angeben:

◦ -restorespec: Gibt die wiederherzustellenden Daten und das Wiederherstellungsformat an.

### • **-preview**

Zeigt die folgenden Informationen an:

- Zur Wiederherstellung jeder Datei wird der Wiederherstellungsmechanismus (Wiederherstellung von Storage-seitigen Dateisystemen, Dateiwiederherstellung auf Storage-Seite oder Dateikopien auf Host-Seite) verwendet
- Warum effizientere Mechanismen nicht verwendet wurden, um jede Datei wiederherzustellen, wenn Sie die angeben -verbose Option Wenn Sie die verwenden -preview Diese Option muss Folgendes wissen:
- Der -force Die Option hat keine Auswirkung auf den Befehl.
- Der -recover Die Option hat keine Auswirkung auf den Befehl. Um eine Vorschau des Wiederherstellungsvorgangs anzuzeigen, muss die Datenbank gemountet werden. Wenn Sie eine

Vorschau eines Wiederherstellungsplans anzeigen möchten und die Datenbank derzeit nicht angehängt ist, mountet SnapManager die Datenbank. Wenn die Datenbank nicht angehängt werden kann, schlägt der Befehl fehl, und SnapManager gibt die Datenbank in ihren ursprünglichen Status zurück.

Der -preview Mit der Option werden bis zu 20 Dateien angezeigt. Sie können die maximale Anzahl von Dateien konfigurieren, die im angezeigt werden sollen smsap.config file.

#### • **-recover-from-location**

Gibt den externen Speicherort der Archivprotokolldateien an. SnapManager nimmt die Archivprotokolldateien vom externen Standort auf und verwendet diese für den Recovery-Prozess.

• **-taskspec**

Gibt die XML-Datei für die Aufgabenspezifikation für die Vorverarbeitung oder Nachbearbeitung des Wiederherstellungsvorgangs an. Sie müssen den vollständigen Pfad der XML-Datei für die Aufgabenspezifikation angeben.

• **-dump**

Gibt an, die Speicherauszugsdateien nach dem Wiederherstellungsvorgang zu sammeln.

• **-force**

Ändert ggf. den Datenbankstatus in einen niedrigeren Status als der aktuelle Status.

Standardmäßig kann SnapManager den Datenbankstatus während eines Vorgangs in einen höheren Status ändern. Diese Option ist nicht erforderlich, damit SnapManager die Datenbank in einen höheren Status ändert.

#### • **-quiet**

Zeigt nur Fehlermeldungen in der Konsole an. Standardmäßig werden Fehler- und Warnmeldungen angezeigt.

#### • **-verbose**

Zeigt Fehler-, Warn- und Informationsmeldungen in der Konsole an. Sie können diese Option verwenden, um zu sehen, warum effizientere Wiederherstellungsprozesse nicht verwendet werden konnten, um die Datei wiederherzustellen.

## **Beispiel**

Im folgenden Beispiel wird eine Datenbank zusammen mit den Kontrolldateien wiederhergestellt:

```
smsap backup restore -profile SALES1 -label full backup sales May
-complete -controlfiles -force
```
# <span id="page-21-0"></span>**Der Befehl smsap Backup show**

Sie können das verwenden backup show Befehl zum Anzeigen detaillierter Informationen zu einem Backup, einschließlich Sicherungsstatus, Backup-Aufbewahrungsklasse und Backups im primären und sekundären Storage

# **Syntax**

```
smsap backup show
-profile profile name
[-label label [-data | -archivelogs] | [-id id]
[-quiet | -verbose]
```
## **Parameter**

## • **-profile** *profile\_name*

Gibt das Profil an, für das Backups angezeigt werden sollen. Das Profil enthält die Kennung der Datenbank und andere Datenbankinformationen.

• **-label** *label*

Gibt die Bezeichnung des Backups an.

• **-data**

Gibt die Datendateien an.

```
• -archivelogs
```
Gibt die Archivprotokolldateien an.

• **-id** *id*

Gibt die Backup-ID an.

• **-quiet**

Zeigt nur Fehlermeldungen in der Konsole an. Standardmäßig werden Fehler- und Warnmeldungen angezeigt.

• **-verbose**

Zeigt Fehler-, Warn- und Informationsmeldungen der Konsole sowie Klon- und Verifizierungsdaten an.

# **Beispiel**

Im folgenden Beispiel werden ausführliche Informationen zum Backup angezeigt:

```
smsap backup show -profile SALES1 -label BTNFS -verbose
Backup id: 8abc013111a450480111a45066210001
Backup status: SUCCESS
Primary storage resources: EXISTS
Protection sate: NOT REQUESTED
Retention class: DAILY
Backup scope: FULL
Backup mode: OFFLINE
Mount status: NOT MOUNTED
Backup label: BTNFS
Backup comment:
Backup start time: 2007-03-30 15:26:30
Backup end time: 2007-03-30 15:34:13
Verification status: OK
Backup Retention Policy: NORMAL
Backup database: hsdb1
Checkpoint: 2700620
Tablespace: SYSAUX
Datafile: E:\disks\data\hsdb\sysaux01.dbf [ONLINE]
...
Control Files:
File: E:\disks\data\control03.ctl
...
Archive Logs:
File: E:\disks\data\archive logs\2 131 626174106.dbf
...
Volume: hs_data
Snapshot: SMSAP HSDBR hsdb1 F C 1
8abc013111a450480111a45066210001_0
File: E:\disks\data\hsdb\SMSAPBakCtl_1175283005231_0
...
```
# <span id="page-22-0"></span>**Der Befehl smsap Backup unmount**

Sie können die ausführen backup unmount Befehl zum Aufheben der Bereitstellung eines Backups.

## **Syntax**

```
smsap backup unmount
-profile profile name
[-label label [-data | -archivelogs] | [-id id]
[-force]
[-dump]
[-quiet | -verbose]
```
## **Parameter**

## • **-profile** *profile\_name*

Gibt das Profil an, für das die Bereitstellung eines Backups aufgehoben werden soll. Das Profil enthält die Kennung der Datenbank und andere Datenbankinformationen.

## • **-id** *id*

Hängt das Backup mit der angegebenen GUID ab. Die GUID wird von SnapManager beim Erstellen eines Backups generiert. Sie können das verwenden smsap backup list Befehl zum Anzeigen der GUID für jedes Backup.

## • **-label** *label*

Hängt das Backup mit dem angegebenen Etikett ab.

• **-data**

Gibt die Datendateien an.

### • **-archivelogs**

Gibt die Archivprotokolldateien an.

### • **-dump**

Sammelt die Speicherauszugsdateien nach einem erfolgreichen oder fehlgeschlagenen Aushängevorgang.

### • **-force**

Hängt das Backup ab, selbst wenn beim Freigeben der mit dem Backup verbundenen Ressourcen Probleme auftreten. SnapManager versucht, die Bereitstellung des Backups rückgängig zu machen und die zugehörigen Ressourcen zu bereinigen. Das Protokoll zeigt den Vorgang zum Aufheben der Bereitstellung als erfolgreich an. Bei Fehlern im Protokoll müssen Sie jedoch möglicherweise Ressourcen manuell bereinigen.

### • **-quiet**

Zeigt nur Fehlermeldungen in der Konsole an. Standardmäßig werden Fehler- und Warnmeldungen angezeigt.

#### • **-verbose**

Zeigt Fehler-, Warn- und Informationsmeldungen in der Konsole an.

## **Beispiel**

Im Folgenden finden Sie ein Beispiel für einen unmontierten Vorgang:

# smsap backup unmount -label test -profile SALES1 -verbose

```
[INFO ]: SMSAP-13051: Process PID=9788
[INFO ]: SMSAP-13036: Starting operation Backup Unmount on host
hadley.domain.private
[INFO ]: SMSAP-13036: Starting operation Backup Unmount on host
hadley.domain.private
[INFO ]: SMSAP-13046: Operation GUID 8abc015738849a3d0138849a43900001
starting on Profile FAS_P1
[INFO ]: SD-00031: Beginning to disconnect filesystem(s)
[C:\SnapManager auto mounts\H-2012071400592312 0,
C:\SnapManager_auto_mounts\I-2012071400592328_0].
[INFO ]: SD-00032: Finished disconnecting filesystem(s)
[C:\SnapManager_auto_mounts\H-2012071400592312_0,
C:\SnapManager_auto_mounts\I-2012071400592328_0].
[INFO ]: SMSAP-13048: Backup Unmount Operation Status: SUCCESS
[INFO ]: SMSAP-13049: Elapsed Time: 0:07:26.754
```
# <span id="page-24-0"></span>**Der Befehl smsap Backup Update**

Sie können die ausführen backup update Befehl zum Aktualisieren der Backup-Aufbewahrungsrichtlinie.

## **Syntax**

```
smsap backup update
-profile profile name
[-label label [-data | -archivelogs] | [-id guid]
[-retain {-hourly | -daily | -weekly | -monthly | -unlimited}]
[-comment comment_text]
[-quiet | -verbose]
```
## **Parameter**

#### • **-profile** *profile\_name*

Gibt das Profil an, für das Backups aktualisiert werden sollen. Das Profil enthält die Kennung der

Datenbank und andere Datenbankinformationen.

## • **-id** *guid*

Überprüft die Sicherung mit der angegebenen GUID. Die GUID wird von SnapManager beim Erstellen eines Backups generiert. Sie können das verwenden smsap backup list Befehl zum Anzeigen der GUID für jedes Backup.

• **-label** *label*

Gibt das Backup-Label und den Umfang des Backups als Datendatei oder Archivprotokoll an.

## • **-data**

Gibt die Datendateien an.

## • **-archivelogs**

Gibt die Archivprotokolldateien an.

## • **-comment** *comment\_text*

Geben Sie Text (bis zu 200 Zeichen) zum Backup-Update ein. Sie können Leerzeichen einschließen.

• **-quiet**

Zeigt nur Fehlermeldungen in der Konsole an. Standardmäßig werden Fehler- und Warnmeldungen angezeigt.

• **-verbose**

Zeigt Fehler-, Warn- und Informationsmeldungen in der Konsole an.

## • **-retain {-hourly | -daily | -weekly | -monthly | -unlimited}**

Gibt an, ob das Backup stündlich, täglich, wöchentlich, monatlich oder unbegrenzt aufbewahrt werden soll. Wenn -retain Ist nicht angegeben, wird die Aufbewahrungsklasse standardmäßig festgelegt -hourly. Um Backups für immer aufzubewahren, verwenden Sie den -unlimited Option. Der -unlimited Option macht das Backup zum Löschen nicht mehr verfügbar.

## **Beispiel**

Im folgenden Beispiel wird das Backup aktualisiert, damit die Aufbewahrungsrichtlinie auf unbegrenzt gesetzt wird:

```
smsap backup update -profile SALES1 -label full backup sales May
-retain -unlimited -comment save forever monthly backup
```
# <span id="page-26-0"></span>**Der Befehl smsap Backup verify**

Sie können die ausführen backup verify Befehl zur feststellen, ob der Backup in einem gültigen Format für Oracle vorliegt.

# **Syntax**

```
smsap backup verify
-profile profile name
[-label backup_name | [-id guid]
[-retain {-hourly | -daily | -weekly | -monthly | -unlimited}]
[-force]
[-dump]
[-quiet | -verbose]
```
## **Parameter**

## • **-profile** *profile\_name*

Gibt das Profil an, für das Sie ein Backup überprüfen möchten. Das Profil enthält die Kennung der Datenbank und andere Datenbankinformationen.

• **-id** *guid*

Überprüft die Sicherung mit der angegebenen GUID. Die GUID wird von SnapManager beim Erstellen eines Backups generiert. Sie können das verwenden smsap backup list Befehl zum Anzeigen der GUID für jedes Backup.

## • **-label** *label\_name*

Überprüfung der Sicherung mit der angegebenen Bezeichnung.

• **-dump**

Sammelt die Speicherauszugsdateien nach dem erfolgreichen oder fehlgeschlagenen Backup-Überprüfungvorgang.

• **-force**

Erzwingt die Datenbank in den erforderlichen Zustand, um den Verifizierungsvorgang durchzuführen.

• **-quiet**

Zeigt nur Fehlermeldungen in der Konsole an. Standardmäßig werden Fehler- und Warnmeldungen angezeigt.

## • **-verbose**

Zeigt Fehler-, Warn- und Informationsmeldungen in der Konsole an.

## **Beispiel**

Das folgende Beispiel zeigt die Überprüfung des Backups:

```
smsap backup verify -profile SALES1 -label full backup sales May -quiet
```

```
DBVERIFY - Verification starting : FILE = C:\SnapManager auto mounts\H-
2012071400592312_0\smsap\datafile\data
```
# <span id="page-27-0"></span>**Der Befehl smsap Clone create**

Sie können die ausführen clone create Befehl zum Erstellen eines Klons einer gesicherten Datenbank. Sie können ein Backup aus primärem oder sekundärem Storage klonen.

# **Syntax**

```
smsap clone create
-profile profile name
[-backup-id backup_guid | -backup-label backup_label_name | -current]
-newsid new_sid
[-host target_host]
[-label clone_label]
[-comment string]
-clonespec full path to clonespec file
]
[-syspassword syspassword]
[-reserve {yes | no | inherit}]
[-no-resetlogs | -recover-from-location path1 [, path2]][-taskspec
taskspec]
[-dump]
[-quiet | -verbose]
```
## **Parameter**

## • **-profile** *name*

Gibt die Datenbank an, die geklont werden soll. Das Profil enthält die Kennung der Datenbank und andere Datenbankinformationen.

• **-backup-id** *guid*

Klont die Sicherung mit der angegebenen GUID. Die GUID wird von SnapManager beim Erstellen eines

Backups generiert. Sie können das verwenden smsap backup list-verbose Befehl zum Anzeigen der GUID für jedes Backup.

### • **-backup-label** *backup\_label\_name*

Gibt an, dass das Backup mit dem angegebenen Namen geklont wird.

#### • **-current**

Gibt an, dass Backup und Klon im aktuellen Status der Datenbank erstellt werden.

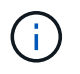

Wenn sich die Datenbank im befindet noarchivelog Im Modus erstellt SnapManager ein Offline-Backup.

### • **-newsid** *new\_sid*

Gibt eine neue, eindeutige Oracle-Systemkennung für die geklonte Datenbank an. Der Wert für die Systemkennung darf maximal acht Zeichen lang sein. Oracle erlaubt nicht, zwei Datenbanken mit derselben Systemkennung auf demselben Host gleichzeitig auszuführen.

#### • **-host** *target\_host*

Gibt den Host an, auf dem der Klon erstellt werden soll.

#### • **-label** *clone\_label*

Gibt eine Bezeichnung für den Klon an.

#### • **-comment** *string*

Gibt einen optionalen Kommentar an, um diesen Klon zu beschreiben. Sie müssen den String in einzelne Anführungszeichen einschließen.

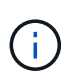

Einige Shells löschen die Anführungszeichen. Wenn das für Ihre Shell gilt, müssen Sie dem Angebot mit einem umgekehrten Schrägstrich (\) entkommen. Hier können Sie beispielsweise Folgendes eingeben: **\' Dies ist ein Kommentar\'**

### • **-clonespec** *full\_path\_to\_clonespec\_file*

Gibt den Pfad zur XML-Datei für die Klonspezifikation an. Dies kann ein relativer oder ein absoluter Pfadname sein.

#### • **-syspassword** *syspassword*

Gibt das Kennwort für den Benutzer mit Systemprivilegierten an.

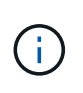

Sie müssen das Passwort für den Benutzer mit Systemberechtigungen angeben, wenn die angegebenen Datenbankanmeldeinformationen nicht für den Benutzer mit Systemprivilegierten identisch sind.

#### • **-reserve**

Einstellen des -reserve Option, mit der Ja sichergestellt wird, dass die Volume Garantiespeicherreserve für die neuen Klon-Volumes aktiviert ist. Einstellen des -reserve Option, die nicht sicherstellt, dass die Volume Garantiespeicherreserve für die neuen Klon-Volumes deaktiviert wird. Einstellen des -reserve Option, die sicherstellt, dass der neue Klon die Reservierungsreservierungsmerkmale der übergeordneten Snapshot Kopie übernimmt. Die Standardeinstellung ist Nein

In der folgenden Tabelle werden die Klonmethoden und ihre Auswirkung auf den Klonvorgang beschrieben -reserve Option. Eine LUN kann mit beiden Methoden geklont werden.

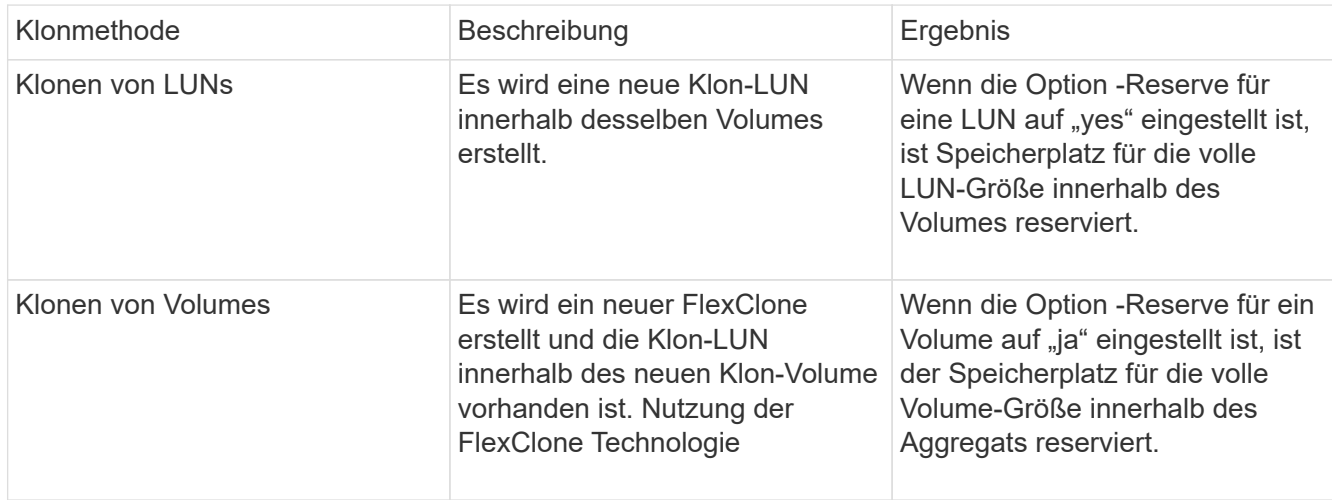

### • **-no-resetlogs**

Gibt an, die Wiederherstellung der Datenbank zu überspringen, das DBNEWID Dienstprogramm auszuführen und nicht die Datenbank mit den Resetlogs während der Erstellung des Klons zu öffnen.

## • **-recover-from-location**

Gibt den externen Speicherort für das Archivprotokoll an, an dem SnapManager die Archivprotokolldateien vom externen Speicherort übernimmt und zum Klonen verwendet.

### • **-taskspec**

Gibt die XML-Datei für die Aufgabenspezifikation für die Vorverarbeitung oder Nachverarbeitung des Klonvorgangs an. Sie müssen den vollständigen Pfad der XML-Datei für die Aufgabenspezifikation angeben.

### • **-dump**

Gibt an, die Dump-Dateien nach dem Erstellungsvorgang des Klons zu sammeln.

## • **-quiet**

Zeigt nur Fehlermeldungen in der Konsole an. Standardmäßig werden Fehler- und Warnmeldungen angezeigt.

### • **-verbose**

Zeigt Fehler-, Warn- und Informationsmeldungen in der Konsole an.

## **Beispiel**

Im folgenden Beispiel wird das Backup mit einer Klonspezifikation geklont, die für diesen Klon erstellt wird:

```
smsap clone create -profile SALES1 -backup-label full backup sales May
-newsid
CLONE -label sales1_clone -clonespec E:\\spec\\clonespec.xml
```
Operation Id [8abc01ec0e794e3f010e794e6e9b0001] succeeded.

# <span id="page-30-0"></span>**Der Befehl smsap Clone delete**

Sie können die ausführen clone delete Befehl zum Löschen eines Klons. Sie können einen Klon nicht löschen, wenn der Klon für einen Vorgang verwendet wird.

## **Syntax**

```
smsap clone delete
-profile profile name
[-id guid | -label clone_name]
[-login
[-username db_username -password db_password -port db_port]
\overline{1}[-syspassword syspassword]
-force
[-dump]
[-quiet | -verbose]
```
## **Parameter**

## • **-profile** *profile\_name*

Gibt den Namen des Profils an, das den zu löschenden Klon enthält. Das Profil enthält die Kennung der Datenbank und andere Datenbankinformationen.

## • **-force**

Löscht den Klon, auch wenn dem Klon Ressourcen zugeordnet sind.

## • **-id** *guid*

Gibt die GUID für den zu löschenden Klon an. Die GUID wird von SnapManager beim Erstellen eines Klons generiert. Sie können das verwenden smsap clone list Befehl zum Anzeigen der GUID für jeden Klon.

#### • **-label** *name*

Gibt die Bezeichnung für den zu löschenden Klon an.

### • **-syspassword** *syspassword*

Gibt das Kennwort für den Benutzer mit Systemprivilegierten an.

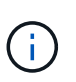

Sie müssen das Passwort für den Benutzer mit Systemberechtigungen angeben, wenn die angegebenen Datenbankanmeldeinformationen nicht für den Benutzer mit Systemprivilegierten identisch sind.

#### • **-login**

Ermöglicht die Eingabe der Anmeldedaten für die Datenbank.

#### • **-username** *db\_username*

Gibt den Benutzernamen an, der für den Zugriff auf die Datenbank erforderlich ist.

#### • **-password** *db\_password*

Gibt das Kennwort an, das für den Zugriff auf die Datenbank erforderlich ist.

#### • **-port** *db\_port*

Gibt die TCP-Portnummer an, die für den Zugriff auf die Datenbank verwendet wird, die das Profil beschreibt.

#### • **-dump**

Gibt an, die Speicherauszugsdateien nach dem Löschen des Klons zu sammeln.

```
• -quiet
```
Zeigt nur Fehlermeldungen in der Konsole an. Standardmäßig werden Fehler- und Warnmeldungen angezeigt.

#### • **-verbose**

Zeigt Fehler-, Warn- und Informationsmeldungen in der Konsole an.

## **Beispiel**

Im folgenden Beispiel wird der Klon gelöscht:

```
smsap clone delete -profile SALES1 -label SALES May
Operation Id [8abc01ec0e79004b010e79006da60001] succeeded.
```
# <span id="page-32-0"></span>**Der Befehl smsap Clone list**

Dieser Befehl listet die Klone der Datenbank für ein bestimmtes Profil auf.

## **Syntax**

```
smsap clone list
-profile profile name
-delimiter character
[-quiet | -verbose]
```
## **Parameter**

## • **-profile** *profile\_name*

Gibt die Liste der mit dem Profil verknüpften Klone an. Das Profil enthält die Kennung der Datenbank und andere Datenbankinformationen.

## • **-delimiter** *character*

Wenn dieser Parameter angegeben wird, führt der Befehl die Attribute in jeder Zeile durch das angegebene Zeichen getrennt auf.

## • **-quiet**

Zeigt nur Fehlermeldungen auf der Konsole an. Standardmäßig werden Fehler- und Warnmeldungen angezeigt.

### • **-verbose**

Zeigt Fehler-, Warn- und Informationsmeldungen an der Konsole an.

## **Beispielbefehl**

Im folgenden Beispiel werden die Datenbankklone im SALES1-Profil aufgeführt.

smsap clone list -profile SALES1 -verbose

```
ID Status SID Host Label Comment
-------- ------- ----- ------- ---------- -------
8ab...01 SUCCESS hsdbc server1 back1clone test comment
```
# <span id="page-32-1"></span>**Der Befehl smsap Clone show**

Sie können die ausführen clone show Befehl zum Anzeigen von Informationen über die

Datenbankklone für das angegebene Profil.

# **Syntax**

```
smsap clone show
-profile profile name
[-id guid | -label clone_name]
[-quiet | -verbose]
```
## **Parameter**

## • **-profile** *profile\_name*

Gibt die Liste der mit dem Profil verknüpften Klone an. Das Profil enthält die Kennung der Datenbank und andere Datenbankinformationen.

• **-id** *guid*

Zeigt Informationen über den Klon mit der angegebenen GUID an. Die GUID wird von SnapManager beim Erstellen eines Klons generiert. Sie können das verwenden smsap clone show Befehl zum Anzeigen der GUID für jeden Klon.

• **-label** *label\_name*

Zeigt Informationen über den Klon mit der angegebenen Bezeichnung an.

• **-quiet**

Zeigt nur Fehlermeldungen in der Konsole an. Standardmäßig werden Fehler- und Warnmeldungen angezeigt.

• **-verbose**

Zeigt Fehler-, Warn- und Informationsmeldungen in der Konsole an.

# **Beispiel**

Im folgenden Beispiel werden Informationen über den Klon angezeigt:

smsap clone show -profile SALES1 -label full backup sales May -verbose

Die folgende Ausgabe zeigt Informationen zu einem Backup-Klon des primären Storage:

```
Clone id: 8abc013111b916e30111b916ffb40001
Clone status: SUCCESS
Clone SID: hsdbc
Clone label: hsdbc
Clone comment: null
Clone start time: 2007-04-03 16:15:50
Clone end time: 2007-04-03 16:18:17
Clone host: Host1
Filesystem: E:\ssys1\data_clone\
File: E:\ssys1\data clone\hsdb\sysaux01.dbf
File: E:\ssys1\data clone\hsdb\undotbs01.dbf
File: E:\ssys1\data clone\hsdb\users01.dbf
File: E:\ssys1\data clone\hsdb\system01.dbf
File: E:\ssys1\data clone\hsdb\undotbs02.dbf
Backup id: 8abc013111a450480111a45066210001
Backup label: full_backup_sales_May
Backup SID: hsdb1
Backup comment:
Backup start time: 2007-03-30 15:26:30
Backup end time: 2007-03-30 15:34:13
Backup host: server1
```
# <span id="page-34-0"></span>**Der Befehl smsap Clone Template**

Mit diesem Befehl können Sie eine Vorlage für die Klonspezifikation erstellen.

## **Syntax**

```
smsap clone template
-profile name
[-backup-id guid | -backup-label backup_name]
[-quiet | -verbose]
```
## **Parameter**

• **-profile** *name*

Gibt die Datenbank an, für die Sie eine Klonspezifikation von erstellen möchten. Das Profil enthält die Kennung der Datenbank und andere Datenbankinformationen.

• **-backup-id** *guid*

Erstellt eine Klonspezifikation aus der Sicherung mit der angegebenen GUID. Die GUID wird von SnapManager beim Erstellen eines Backups generiert. Verwenden Sie die smsap backup list Befehl zum Anzeigen der GUID für jedes Backup.

#### • **-backup-label** *backup\_label\_name*

Erstellt eine Klonspezifikation aus der Sicherung mit dem angegebenen Backup-Label.

• **-quiet**

Zeigt nur Fehlermeldungen auf der Konsole an. Standardmäßig werden Fehler- und Warnmeldungen angezeigt.

#### • **-verbose**

Zeigt Fehler-, Warn- und Informationsmeldungen an der Konsole an.

## **Beispielbefehl**

Im folgenden Beispiel wird aus dem Backup eine Klon-Spezifikations-Vorlage mit dem Label full Backup Sales May erstellt. Sobald der Befehl smsap Clone template abgeschlossen ist, ist die Vorlage für die Klonspezifikation abgeschlossen.

```
smsap clone template -profile SALES1 -backup-label full backup sales May
Operation Id [8abc01ec0e79004b010e79006da60001] succeeded.
```
# <span id="page-35-0"></span>**Der Befehl smsap Clone Update**

Mit diesem Befehl werden Informationen zum Klon aktualisiert. Sie können den Kommentar aktualisieren.

## **Syntax**

```
smsap clone update
-profile profile name
[-label label | -id id]
-comment commment text
[-quiet | -verbose]
```
## **Parameter**

• **-profile** *profile\_name*

Gibt den Namen des Profils an, das den zu aktualisierenden Klon enthält. Das Profil enthält die Kennung der Datenbank und andere Datenbankinformationen.

• **-id** *id*

Gibt die ID für den Klon an. Die ID wird von SnapManager beim Erstellen eines Klons generiert. Verwenden Sie die smsap clone list Befehl zum Anzeigen der ID für jeden Klon.
### • **-label** *label*

Gibt die Bezeichnung für den Klon an.

• **-comment**

Zeigt den Kommentar an, der bei der Klonerstellung eingegeben wurde. Dies ist ein optionaler Parameter.

• **-quiet**

Zeigt nur Fehlermeldungen auf der Konsole an. Standardmäßig werden Fehler- und Warnmeldungen angezeigt.

• **-verbose**

Zeigt Fehler-, Warn- und Informationsmeldungen an der Konsole an.

## **Beispielbefehl**

Im folgenden Beispiel wird der Klonkommentar aktualisiert.

```
smsap clone update -profile anson.pcrac5
-label clone pcrac51 20080820141624EDT -comment See updated clone
```
# **Der Befehl smsap Clone Trennen**

Nachdem Sie ein geklontes Volume aus seinem übergeordneten Volume in Data ONTAP aufgeteilt haben, können Sie die ausführen clone detach Befehl von SnapManager, damit SnapManager wissen kann, dass das Volume kein Klon mehr ist.

## **Syntax**

smsap clone detach -profile profile name -label clone label

## **Parameter**

```
• -profile profile_name
```
Gibt den Profilnamen an, aus dem der Klon erstellt wird.

```
• -label clone_label
```
Gibt den Namen an, der vom Klonvorgang generiert wurde.

## **Beispiel**

Mit dem folgenden Befehl wird der Klon enttrennt:

smsap clone detach -profile SALES1 -label sales1 clone

# **Befehl smsap cmdfile**

Sie können das verwenden cmdfile Befehl zum Ausführen eines beliebigen Befehls, wenn die Shell auf Ihrem Host die Anzahl der Zeichen begrenzt, die in einer Befehlszeile angezeigt werden können.

## **Syntax**

```
smsap cmdfile
-file file name
[-quiet | -verbose]
```
Sie können den Befehl in eine Textdatei einfügen und den verwenden smsap cmdfile Befehl zum Ausführen des Befehls. Sie können nur einen Befehl in einer Textdatei hinzufügen. Sie dürfen smsap nicht in die Befehlssyntax einbeziehen.

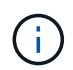

Der smsap cmdfile Mit dem Befehl wird der ersetzt smsap pfile Befehl. Der smsap cmdfile Ist nicht mit dem kompatibel smsap pfile Befehl.

## **Parameter**

### • **-file** *file\_name*

Gibt den Pfad zur Textdatei an, die den Befehl enthält, den Sie ausführen möchten.

• **-quiet**

Gibt an, dass nur Fehlermeldungen in der Konsole angezeigt werden. Standardmäßig werden Fehler- und Warnmeldungen angezeigt.

• **-verbose**

Gibt an, dass Fehler-, Warn- und Informationsmeldungen in der Konsole angezeigt werden.

# **Der Befehl smsap Anmeldeinformation löschen**

Mit diesem Befehl wird der Cache der Benutzeranmeldeinformationen für alle gesicherten Ressourcen gelöscht.

```
smsap credential clear
[-quiet | -verbose]
```
• **-quiet**

Zeigt nur Fehlermeldungen auf der Konsole an. Standardmäßig werden Fehler- und Warnmeldungen angezeigt.

• **-verbose**

Zeigt Fehler-, Warn- und Informationsmeldungen an der Konsole an.

## **Beispielbefehl**

In diesem Beispiel werden alle Anmeldeinformationen für den Benutzer gelöscht, der den Befehl ausführt.

```
smsap credential clear -verbose
```

```
SMSAP-20024 [INFO ]: Cleared credentials for user "user1".
```
# **Der Befehl smsap Anmeldeinformation löschen**

Mit diesem Befehl werden die Benutzeranmeldeinformationen für eine bestimmte gesicherte Ressource gelöscht.

```
smsap credential delete
[-host -name host_name
-username username] |
[-repository
-dbname repo service name
-host repo host
-login -username repo username
-port repo port] |
[-profile
-name profile name]
[-quiet | -verbose]
```
### • **-host** *hostname*

Gibt den Namen des Host-Servers an, auf dem SnapManager ausgeführt wird.

Der -host Parameter enthält die folgenden Optionen:

◦ -name host\_name: Gibt den Namen des Hosts an, für den Sie das Passwort löschen möchten.

◦ -username user\_name: Gibt den Benutzernamen auf dem Host an.

### • **-repository -dbname**

Gibt den Namen der Datenbank an, in der das Profil gespeichert wird. Verwenden Sie entweder den globalen Namen oder den SID.

Der -repository Parameter enthält die folgenden Optionen:

- -dbnamerepo\_service\_name: Gibt den Namen der Datenbank an, in der das Profil gespeichert wird. Verwenden Sie entweder den globalen Namen oder den SID.
- -host repo\_host: Gibt den Namen oder die IP-Adresse des Hostservers an, auf dem die Repository-Datenbank ausgeführt wird.
- -login-username repo\_username: Gibt den Benutzernamen an, der für den Zugriff auf die Datenbank benötigt wird, in der das Repository gespeichert ist.
- -port repo\_port: Gibt die TCP-Portnummer an, die für den Zugriff auf die Datenbank verwendet wird, in der das Repository gespeichert ist.

### • **-profile -name** *profile\_name*

Gibt das Profil an, mit dem die Datenbank verknüpft ist.

Der -profile Parameter enthält die folgende Option:

◦ -name *profilename*: Gibt den Namen des Profils an, für das Sie das Passwort löschen möchten.

• **-quiet**

Zeigt nur Fehlermeldungen auf der Konsole an. Standardmäßig werden Fehler- und Warnmeldungen angezeigt.

### • **-verbose**

Zeigt Fehler-, Warn- und Informationsmeldungen an der Konsole an.

## **Beispielbefehl**

In diesem Beispiel werden die Anmeldeinformationen des Profils gelöscht.

smsap credential delete -profile -name user1 -verbose

```
SMSAP-20022 [INFO ]: Deleted credentials and repository mapping
 for profile "user1" in user credentials for "user1".
```
In diesem Beispiel werden die Anmeldeinformationen des Repositorys gelöscht.

```
smsap credential delete -repository -dbname SMSAPREPO -host Host2
-login -username user1 -port 1521
```

```
SMSAP-20023 [INFO ]: Deleted repository credentials for
"user1@SMSAPREPO/wasp:1521"
and associated profile mappings in user credentials for "user1".
```
In diesem Beispiel werden die Anmeldeinformationen des Hosts gelöscht.

smsap credential delete -host -name Host2

SMSAP-20033 [INFO ]: Deleted host credentials for "Host2" in user credentials for "user1".

## **Der Befehl smsap Anmeldeinformationsliste**

Dieser Befehl listet alle Anmeldedaten eines Benutzers auf.

### **Syntax**

```
smsap credential list
[-quiet | -verbose]
```
### **Parameter**

• **-quiet**

Zeigt nur Fehlermeldungen auf der Konsole an. Standardmäßig werden Fehler- und Warnmeldungen angezeigt.

#### • **-verbose**

Zeigt Fehler-, Warn- und Informationsmeldungen an der Konsole an.

## **Beispielbefehl**

In diesem Beispiel werden alle Anmeldeinformationen für den Benutzer angezeigt, der den Befehl ausführt.

```
smsap credential list
```

```
Credential cache for OS user "user1":
Repositories:
Host1 test user@SMSAPREPO/hotspur:1521
Host2_test_user@SMSAPREPO/hotspur:1521
user1_1@SMSAPREPO/hotspur:1521
Profiles:
HSDBR (Repository: user1_2_1@SMSAPREPO/hotspur:1521)
PBCASM (Repository: user1_2_1@SMSAPREPO/hotspur:1521)
HSDB (Repository: Host1 test user@SMSAPREPO/hotspur:1521) [PASSWORD NOT
SET]
Hosts:
Host2
Host5
Host4
Host1
```
# **Der Befehl smsap Anmeldeinformationssatz**

Mit diesem Befehl können Sie die Anmeldeinformationen für Benutzer festlegen, die auf sichere Ressourcen wie Hosts, Repositorys und Datenbankprofile zugreifen können. Das Host-Passwort ist das Passwort des Benutzers auf dem Host, auf dem SnapManager ausgeführt wird. Das Repository-Kennwort ist das Kennwort des Oracle-Benutzers, der das SnapManager-Repository-Schema enthält. Das Profilkennwort ist ein Passwort, das von der Person, die das Profil erstellt, gebildet wird. Für die Host- und Repository-Optionen, falls optional -password Option ist nicht enthalten. Sie werden aufgefordert, ein Passwort des in den Befehlsargumenten angegebenen Typs einzugeben.

```
smsap credential set
[-host
-name host_name
-username username]
[-password password]] |
[-repository
-dbname repo service name
-host repo host
-login -username repo_username] [-password repo_password]]
-port repo port |
[-profile
-name profile name]
[-password password]]
[-quiet | -verbose]
```
### • **-host** *hostname*

Gibt den Namen oder die IP-Adresse des Hostservers an, auf dem SnapManager ausgeführt wird.

Der -host Parameter enthält die folgenden Optionen:

- -name host\_name: Gibt den Namen des Hosts an, für den Sie das Passwort festlegen möchten.
- -username user\_name: Gibt den Benutzernamen auf dem Host an.
- -password password: Gibt das Passwort des Benutzers auf dem Host an.

### • **-repository -dbname**

Gibt den Namen der Datenbank an, in der das Profil gespeichert wird. Verwenden Sie entweder den globalen Namen oder den SID.

Der -repository Parameter enthält die folgenden Optionen:

- -dbnamerepo\_service\_name: Gibt den Namen der Datenbank an, in der das Profil gespeichert wird. Verwenden Sie entweder den globalen Namen oder den SID.
- -host repo\_host: Gibt den Namen oder die IP-Adresse des Hostservers an, auf dem die Repository-Datenbank ausgeführt wird.
- -login-username repo\_username: Gibt den Benutzernamen an, der für den Zugriff auf die Datenbank benötigt wird, in der das Repository gespeichert ist.
- -password password: Gibt das Kennwort an, das für den Zugriff auf die Datenbank benötigt wird, in der das Repository gespeichert ist.
- -port repo\_port: Gibt die TCP-Portnummer an, die für den Zugriff auf die Datenbank verwendet wird, in der das Repository gespeichert ist.

#### • **-profile -name** *profile\_name*

Gibt das Profil an, mit dem die Datenbank verknüpft ist.

Der -profile Parameter enthält die folgende Option:

- -name profilename: Gibt den Namen des Profils an, für das Sie das Passwort festlegen.
- -password password: Gibt das Passwort an, das für den Zugriff auf das Profil erforderlich ist.
- **-quiet**

Zeigt nur Fehlermeldungen auf der Konsole an. Standardmäßig werden Fehler- und Warnmeldungen angezeigt.

• **-verbose**

Zeigt Fehler-, Warn- und Informationsmeldungen an der Konsole an.

### **Beispielbefehl zum Festlegen von Repository-Anmeldedaten**

Im folgenden Beispiel werden Anmeldeinformationen für ein Repository festgelegt.

```
smsap credential set -repository -dbname SMSAPREPO -host hotspur -port
1527 -login -username chris
Password for chris@hotspur:1527/SMSAPREPO : ********
Confirm password for chris@hotspur:1527/SMSAPREPO : ********
```

```
SMSAP-12345 [INFO ]: Updating credential cache for OS user "admin1"
SMSAP-12345 [INFO ]: Set repository credential for user "user1" on
repo1@Host2.
Operation Id [Nff8080810da9018f010da901a0170001] succeeded.
```
## **Beispiel-Befehl zum Festlegen von Host-Anmeldedaten**

Da eine Hostanmeldeinformationen eine tatsächliche Betriebssystemanmeldeinformationen darstellen, muss sie zusätzlich zum Passwort den Benutzernamen enthalten.

```
smsap credential set -host -name bismarck -username avida
Password for avida@bismarck : ********
Confirm password for avida@bismarck : ********
```
# **Der Befehl smsap history list**

Mit diesem Befehl können Sie eine Liste der Verlaufsdetails für den SnapManager-Vorgang anzeigen.

## **Syntax**

```
smsap history list
-profile {-name profile name [profile name1, profile name2] | -all
-repository
-login [-password repo password]
-username repo_username
-host repo host
-dbname repo dbname
-port repo port}
-operation {-operations operation name [operation name1, operation name2]
| -a11 \rangle[-delimiter character]
[-quiet | -verbose]
```
## **Parameter**

### • **-profile** *profile*

Gibt den Namen des Profils an. Dieser Name kann bis zu 30 Zeichen lang sein und muss innerhalb des Hosts eindeutig sein.

### • **-repository**

Die Optionen, die dem -Repository folgen, geben die Details der Datenbank an, in der das Profil gespeichert wird.

### • **-dbname** *repo\_dbname*

Gibt den Namen der Datenbank an, in der das Profil gespeichert wird. Verwenden Sie entweder den globalen Namen oder den SID.

### • **-host** *repo\_host*

Gibt den Namen oder die IP-Adresse des Hostcomputers an, auf dem die Repository-Datenbank ausgeführt wird.

### • **-login**

Startet die Repository-Anmeldedaten.

### • **-username** *repo\_username*

Gibt den Benutzernamen an, der für den Zugriff auf die Datenbank erforderlich ist, in der das Repository gespeichert ist.

### • **-port** *repo\_port*

Gibt die TCP-Portnummer an, die für den Zugriff auf die Datenbank verwendet wird, in der das Repository gespeichert ist.

• **-operation {-operationsoperation\_name [operation\_name1, operation\_name2] | -all**

Gibt den SnapManager-Vorgang an, für den Sie den Verlauf konfigurieren.

• **-quiet**

Zeigt nur Fehlermeldungen auf der Konsole an. Standardmäßig werden Fehler- und Warnmeldungen angezeigt.

• **-verbose**

Zeigt Fehler-, Warn- und Informationsmeldungen an der Konsole an.

## **Beispielbefehl**

```
smsap history list -profile -name PROFILE1 -operation -operations backup
-verbose
```
## **Der Befehl smsap history Operation-show**

Mit diesem Befehl können Sie den Verlauf eines bestimmten SnapManager-Vorgangs, der einem Profil zugeordnet ist, anzeigen.

## **Syntax**

```
smsap history operation-show
-profile profile
{-label label | -id id}
[-quiet | -verbose]
```
### **Parameter**

### • **-profile** *profile*

Gibt den Namen des Profils an. Dieser Name kann bis zu 30 Zeichen lang sein und muss innerhalb des Hosts eindeutig sein.

```
• -label label | -idid
```
Gibt die SnapManager-Vorgangs-ID oder -Bezeichnung an, für die Sie den Verlauf anzeigen möchten.

### • **-quiet**

Zeigt nur Fehlermeldungen auf der Konsole an. Standardmäßig werden Fehler- und Warnmeldungen angezeigt.

### • **-verbose**

Zeigt Fehler-, Warn- und Informationsmeldungen an der Konsole an.

## **Beispielbefehl**

```
smsap history operation-show -profile PROFILE1 -label backup1 -verbose
```
## **Der Befehl smsap history purge**

Mit diesem Befehl können Sie den Verlauf des SnapManager-Vorgangs löschen.

## **Syntax**

```
smsap history purge
-profile {-name profile name [profile name1, profile name2] | -all
-repository
-login [-password repo password]
-username repo_username
-host repo host
-dbname repo dbname
-port repo port}
-operation {-operations operation name [operation name1, operation name2]
| -a11 \}[-quiet | -verbose]
```
## **Parameter**

### • **-profile** *profile*

Gibt den Namen des Profils an. Dieser Name kann bis zu 30 Zeichen lang sein und muss innerhalb des Hosts eindeutig sein.

• **-repository**

Die Optionen, die dem -Repository folgen, geben die Details der Datenbank an, in der das Profil gespeichert wird.

```
• -dbname repo_dbname
```
Gibt den Namen der Datenbank an, in der das Profil gespeichert wird. Verwenden Sie entweder den globalen Namen oder den SID.

• **-host** *repo\_host*

Gibt den Namen oder die IP-Adresse des Hostcomputers an, auf dem die Repository-Datenbank ausgeführt wird.

• **-login**

Startet die Repository-Anmeldedaten.

### • **-username** *repo\_username*

Gibt den Benutzernamen an, der für den Zugriff auf die Datenbank erforderlich ist, in der das Repository gespeichert ist.

### • **-port** *repo\_port*

Gibt die TCP-Portnummer an, die für den Zugriff auf die Datenbank verwendet wird, in der das Repository gespeichert ist.

### • **-operation {-operationsoperation\_name [***operation\_name1, operation\_name2***] | -all**

Gibt den SnapManager-Vorgang an, für den Sie den Verlauf konfigurieren.

• **-quiet**

Zeigt nur Fehlermeldungen auf der Konsole an. Standardmäßig werden Fehler- und Warnmeldungen angezeigt.

### • **-verbose**

Zeigt Fehler-, Warn- und Informationsmeldungen an der Konsole an.

## **Beispielbefehl**

```
smsap history purge -profile -name PROFILE1 -operation -operations backup
-verbose
```
## **Der Befehl smsap history remove**

Mit diesem Befehl können Sie den Verlauf der SnapManager-Vorgänge entfernen, die mit einem einzelnen Profil, mehreren Profilen oder allen Profilen in einem Repository verknüpft sind.

```
smsap history remove
-profile {-name profile name [profile name1, profile name2] | -all
-repository
-login [-password repo password]
-username repo username
-host repo host
-dbname repo dbname
-port repo port}
-operation {-operations operation name [operation name, operation name2] |
-all}
[-quiet | -verbose]
```
### • **-profile** *profile*

Gibt den Namen des Profils an. Dieser Name kann bis zu 30 Zeichen lang sein und muss innerhalb des Hosts eindeutig sein.

### • **-repository**

Die Optionen, die dem -Repository folgen, geben die Details der Datenbank an, in der das Profil gespeichert wird.

### • **-dbname** *repo\_dbname*

Gibt den Namen der Datenbank an, in der das Profil gespeichert wird. Verwenden Sie entweder den globalen Namen oder den SID.

### • **-host** *repo\_host*

Gibt den Namen oder die IP-Adresse des Hostcomputers an, auf dem die Repository-Datenbank ausgeführt wird.

### • **-login**

Startet die Repository-Anmeldedaten.

### • **-username** *repo\_username*

Gibt den Benutzernamen an, der für den Zugriff auf die Datenbank erforderlich ist, in der das Repository gespeichert ist.

### • **-port** *repo\_port*

Gibt die TCP-Portnummer an, die für den Zugriff auf die Datenbank verwendet wird, in der das Repository gespeichert ist.

• **-operation {-operations operation\_name [operation\_name1, operation\_name2] | -all**

Gibt den SnapManager-Vorgang an, für den Sie den Verlauf konfigurieren.

• **-quiet**

Zeigt nur Fehlermeldungen auf der Konsole an. Standardmäßig werden Fehler- und Warnmeldungen angezeigt.

• **-verbose**

Zeigt Fehler-, Warn- und Informationsmeldungen an der Konsole an.

## **Beispielbefehl**

```
smsap history purge -profile -name PROFILE1 -operation -operations backup
-verbose
```
# **Der Befehl smsap history set**

Sie können die ausführen history set Befehl zum Konfigurieren der Vorgänge, für die Sie den Verlauf anzeigen möchten.

## **Syntax**

```
smsap history set
-profile {-name profile name [profile name1, profile name2] | -all
-repository
-login [password repo password]
-username repo username
-host repo host
-dbname repo dbname
-port repo port}
-operation {-operations operation name [operation name1, operation name2]
| -a11 \}-retain
{-count retain_count | -daily daily_count | -monthly monthly_count |
-weekly weekly count}
[-quiet | -verbose]
```
## **Parameter**

### • **-profile** *profile*

Gibt den Namen des Profils an. Der Name kann bis zu 30 Zeichen lang sein und muss innerhalb des Hosts eindeutig sein.

### • **-repository**

Gibt die Details der Datenbank an, in der das Profil gespeichert wird.

### • **-dbname** *repo\_dbname*

Gibt den Namen der Datenbank an, in der das Profil gespeichert wird. Sie können entweder den globalen Namen oder die Systemkennung verwenden.

### • **-host** *repo\_host*

Gibt den Namen oder die IP-Adresse des Hosts an, auf dem sich die Repository-Datenbank befindet.

### • **-login**

Gibt die Anmeldedaten für das Repository an.

### • **-username** *repo\_username*

Gibt den Benutzernamen an, der für den Zugriff auf die Repository-Datenbank erforderlich ist.

### • **-port** *repo\_port*

Gibt die Portnummer des Transmission Control Protocol (TCP) an, die für den Zugriff auf die Repository-Datenbank verwendet wird.

### • **-operation {-operations** *operation\_name* **[operation\_name1, operation\_name2] | -all**

Gibt die SnapManager Vorgänge an, für die Sie den Verlauf konfigurieren möchten.

### • **-retain {-countretain\_count | -dailydaily\_count | -monthly-monthly\_count | -weeklyweekly\_count}**

Legt die Aufbewahrungsklasse des Backups zur Erstellung fest, prüft Backup, Wiederherstellung und Wiederherstellung und erstellt Klonvorgänge. Die Aufbewahrungsklasse wird basierend auf der Anzahl der Vorgänge, der Anzahl der Tage, Wochen oder Monate festgelegt.

• **-quiet**

Zeigt nur Fehlermeldungen in der Konsole an. Standardmäßig werden Fehler- und Warnmeldungen angezeigt.

### • **-verbose**

Zeigt Fehler-, Warn- und Informationsmeldungen in der Konsole an.

## **Beispielbefehl**

Im folgenden Beispiel werden Informationen zum Sicherungsvorgang angezeigt:

```
smsap history set -profile -name PROFILE1 -operation -operations backup
-retain -daily 6
-verbose
```
# **Der Befehl smsap history show**

Mit diesem Befehl können Sie detaillierte Verlaufsinformationen für ein bestimmtes Profil anzeigen.

## **Syntax**

```
smsap history show
-profile profile
```
## **Parameter**

```
• -profile profile
```
Gibt den Namen des Profils an. Dieser Name kann bis zu 30 Zeichen lang sein und muss innerhalb des Hosts eindeutig sein.

• **-quiet**

Zeigt nur Fehlermeldungen auf der Konsole an. Standardmäßig werden Fehler- und Warnmeldungen angezeigt.

### • **-verbose**

Zeigt Fehler-, Warn- und Informationsmeldungen an der Konsole an.

## **Beispielbefehl**

```
smsap history show -profile -name PROFILE1
 -verbose
```
# **Der Befehl smsap help**

Sie können die ausführen help Befehl zum Anzeigen von Informationen zu den SnapManager-Befehlen und ihren Optionen. Wenn Sie keinen Befehlsnamen angeben, wird eine Liste der gültigen Befehle angezeigt. Wenn Sie einen Befehlsnamen angeben, wird die Syntax für den Befehl angezeigt.

## **Syntax**

```
smsap help
[][backup|cmdfile|clone|credential|help|operation|profile|repository|syste
m|version|plugin|diag|history|schedule|notification|storage|get]
[-quiet | -verbose]
```
## **Parameter**

Im Folgenden sind einige Befehlsnamen, die Sie mit diesem Befehl verwenden können:

- backup
- clone
- cmdfile
- credential
- diag
- get
- notification
- help
- history
- operation
- plugin
- profile
- repository
- schedule
- storage
- system
- version

# **Der Befehl smsap notification remove-summary-notification**

Mit diesem Befehl wird die Überblickbenachrichtigung für mehrere Profile in einer Repository-Datenbank deaktiviert.

```
smsap notification remove-summary-notification
-repository
-dbname repo service name
-port repo port
-host repo host
-login -username repo username
[-quiet | -verbose]
```
### • **-repository**

Die folgenden Optionen -repository Geben Sie die Details der Datenbank für das Repository an.

### • **-port** *repo\_port*

Gibt die TCP-Portnummer an, die für den Zugriff auf die Datenbank verwendet wird, in der das Repository gespeichert ist.

### • **-dbname** *repo\_service\_name*

Gibt den Namen der Datenbank an, in der das Repository gespeichert wird. Verwenden Sie entweder den globalen Namen oder den SID.

### • **-host** *repo\_host*

Gibt den Namen oder die IP-Adresse des Hostcomputers an, auf dem die Repository-Datenbank ausgeführt wird.

### • **-login** *repo\_username*

Gibt den Anmeldenamen an, der für den Zugriff auf die Datenbank, in der das Repository gespeichert ist, erforderlich ist.

### • **-quiet**

Zeigt nur Fehlermeldungen auf der Konsole an. Standardmäßig werden Fehler- und Warnmeldungen angezeigt.

### • **-verbose**

Zeigt Fehler-, Warn- und Informationsmeldungen an der Konsole an.

Im folgenden Beispiel wird die Überblickbenachrichtigung für mehrere Profile in einer Repository-Datenbank deaktiviert.

```
smsap notification remove-summary-notification –repository –port 1521
–dbname repo2 –host 10.72.197.133 –login -username oba5
```
# **Der Befehl smsap notification Update-summary-notification**

Sie können die ausführen notification update-summary-notification Befehl zum Aktivieren der zusammenfassenden Benachrichtigung für eine Repository-Datenbank.

## **Syntax**

```
smsap notification update-summary-notification
-repository
-port repo port
-dbname repo service_name
-host repo host
-login -username repo username
-email email-address1,email-address2
-subject subject-pattern
-frequency
[-daily –time daily_time |
-hourly -time hourly time |
-monthly -time monthly time -date [1|2|3|\ldots|31] |
-weekly -time weekly time -day [1|2|3|4|5|6|7]]
-profiles profile1,profile2
-notification-host notification-host
[-quiet | -verbose]
```
## **Parameter**

### • **-repository**

Gibt die Details der Repository-Datenbank an.

### • **-port** *repo\_port*

Gibt die TCP-Portnummer an, die für den Zugriff auf die Repository-Datenbank verwendet wird.

### • **-dbname** *repo\_service\_name*

Gibt den Namen der Repository-Datenbank an. Sie können entweder den globalen Namen oder die Systemkennung verwenden.

### • **-host** *repo\_host*

Gibt den Namen oder die IP-Adresse des Hosts an, auf dem sich die Repository-Datenbank befindet.

• **-login**

Gibt die Anmeldedaten für das Repository an. Dies ist optional. Wenn nicht angegeben, verwendet SnapManager standardmäßig den Verbindungsmodus für OS-Authentifizierung.

#### • **-username** *repo\_username*

Gibt den Benutzernamen an, der für den Zugriff auf die Repository-Datenbank erforderlich ist.

### • **-email** *email-address1,e-mail-address2*

Gibt E-Mail-Adressen der Empfänger an.

### • **-subject** *subject-pattern*

Gibt das Muster für E-Mail-Betreff an.

• **-frequency { -daily --time** *daily\_time* **| -hourly --time** *hourly\_time* **| -monthly --time** *monthly\_time -date* **{1|2|3…|31 } | -weekly --time** *weekly\_time -day* **{1|2|3|4|5|6|7 } }**

Gibt den Terminplantyp und die Zeitplandauer an, wann die E-Mail-Benachrichtigung angezeigt werden soll.

### • **-profiles** *profile1, profile2*

Gibt Profilnamen an, die E-Mail-Benachrichtigungen erfordern.

### • **-notification-host** *notification-host*

Gibt den SnapManager-Server-Host an, von dem aus die Zusammenfassung Benachrichtigungs-E-Mail an die Empfänger gesendet wird. Sie können Hostnamen oder IP-Adressen für den Benachrichtigungs-Host angeben. Sie können auch die Host-IP oder den Host-Namen aktualisieren.

### • **-quiet**

Zeigt nur Fehlermeldungen in der Konsole an. Standardmäßig werden Fehler- und Warnmeldungen angezeigt.

### • **-verbose**

Zeigt Fehler-, Warn- und Informationsmeldungen in der Konsole an.

### **Beispiel**

Das folgende Beispiel ermöglicht eine zusammenfassende Benachrichtigung für eine Repository-Datenbank:

```
smsap notification update-summary-notification –repository –port 1521
–dbname repo2 –host 10.72.197.133 –login –username oba5 –email
admin@org.com –subject success –frequency -daily -time 19:30:45 –profiles
sales1
```
## **Der Befehl smsap notification set**

Sie können das verwenden notification set Befehl zum Konfigurieren des Mail-

```
Servers.
```
## **Syntax**

```
smsap notification set
-sender-email email address
-mailhost mailhost
-mailport mailport
[-authentication
-username username
-password password]
-repository
-dbname repo service name
-port repo_port]
-host repo host
-login -username repo username
[-quiet | -verbose]
```
### **Parameter**

### • **-sender-email** *email\_address*

Gibt die E-Mail-Adresse des Absenders an, von der die E-Mail-Benachrichtigungen gesendet werden. Unter SnapManager 3.2 für SAP können Sie einen Bindestrich (-) einfügen, während Sie den Domain-Namen der E-Mail-Adresse angeben. Sie können beispielsweise die Absender-E-Mail-Adresse als angeben -sender-email07lbfmdatacenter@continental-corporation.com.

### • **-mailhost** *mailhost*

Gibt den Namen oder die IP-Adresse des Hostservers an, der E-Mail-Benachrichtigungen verarbeitet.

### • **-mailport** *mailport*

Gibt die Portnummer des Mail-Servers an.

### • **-authentication -username** *username -password password*

Gibt Authentifizierungsdetails für die E-Mail-Adresse an. Sie müssen Benutzernamen und Passwort angeben.

• **-repository**

Gibt die Details der Repository-Datenbank an.

### • **-port** *repo\_port*

Gibt die Portnummer des Transmission Control Protocol (TCP) an, die für den Zugriff auf die Repository-Datenbank verwendet wird.

#### • **-dbname** *repo\_service\_name*

Gibt den Namen der Repository-Datenbank an. Sie können entweder den globalen Namen oder die Systemkennung verwenden.

### • **-host** *repo\_host*

Gibt den Namen oder die IP-Adresse des Hosts an, auf dem sich die Repository-Datenbank befindet.

• **-login**

Gibt die Anmeldedaten für das Repository an. Dies ist optional. Wenn nicht angegeben, verwendet SnapManager standardmäßig den Verbindungsmodus für OS-Authentifizierung.

### • **-username** *repo\_username*

Gibt den Benutzernamen an, der für den Zugriff auf die Repository-Datenbank erforderlich ist.

### • **-quiet**

Zeigt nur Fehlermeldungen in der Konsole an. Standardmäßig werden Fehler- und Warnmeldungen angezeigt.

### • **-verbose**

Zeigt Fehler-, Warn- und Informationsmeldungen in der Konsole an.

### **Beispiel**

Im folgenden Beispiel wird der Mail-Server konfiguriert:

```
smsap notification set -sender-email admin@org.com -mailhost
hostname.org.com -mailport 25 authentication -username davis -password
davis -repository -port 1521 -dbname SMSAPREPO -host hotspur
-login -username grabal21 -verbose
```
## **Der Befehl smsap Operation dump**

Sie können die ausführen operation dump Befehl zum Erstellen einer JAR-Datei, die Diagnoseinformationen zu einem Vorgang enthält.

```
smsap operation dump
-profile profile name
[-label label_name | -id guid]
[-quiet | -verbose]
```
### • **-profile** *profile\_name*

Gibt das Profil an, für das Sie die Speicherauszugsdateien erstellen möchten. Das Profil enthält die Kennung der Datenbank und andere Datenbankinformationen.

### • **-label** *label\_name*

Erstellt Dump-Dateien für den Vorgang und weist die angegebene Bezeichnung zu.

• **-id** *guid*

Erstellt Dump-Dateien für den Vorgang mit der angegebenen GUID. Die GUID wird von SnapManager generiert, wenn der Vorgang beginnt.

### • **-quiet**

Zeigt nur Fehlermeldungen in der Konsole an. Standardmäßig werden Fehler- und Warnmeldungen angezeigt.

### • **-verbose**

Zeigt Fehler-, Warn- und Informationsmeldungen in der Konsole an.

## **Beispiel**

Im folgenden Beispiel wird die Dump-Datei für das Backup erstellt:

```
smsap operation dump -profile SALES1
-id 8abc01ec0e78f3e2010e78f3fdd00001
```

```
Dump file created Path:
C:\userhomedirectory\netapp\smsap\3.3\smsap_dump_8abc01ec0e78f3e2010e78f3f
dd00001.jar
```
# **Befehl smsap Operation list**

Mit diesem Befehl werden die Zusammenfassungsinformationen aller Vorgänge aufgelistet, die für ein bestimmtes Profil aufgezeichnet wurden.

```
smsap operation list
-profile profile name
[-delimiter character]
[-quiet | -verbose]
```
### • **-profile** *profile\_name*

Gibt den Namen des Profils an. Dieser Name kann bis zu 30 Zeichen lang sein und muss innerhalb des Hosts eindeutig sein.

### • **-delimiter** *character*

(Optional) Wenn dieser Parameter angegeben wird, listet der Befehl jede Zeile in einer separaten Zeile auf und die Attribute in dieser Zeile werden durch das angegebene Zeichen getrennt.

### • **-quiet**

(Optional) zeigt nur Fehlermeldungen auf der Konsole an. Standardmäßig werden Fehler- und Warnmeldungen angezeigt.

### • **-verbose**

(Optional) zeigt Fehler-, Warn- und Informationsmeldungen an der Konsole an.

## **Beispielbefehl**

Im folgenden Beispiel werden die Zusammenfassungsinformationen aller Vorgänge aufgeführt, die mit dem angegebenen Profil protokolliert wurden.

```
smsap operation list -profile myprofile
```

```
Start Date Status Operation ID Type Host
-------------------- ---------- --------------------------------
   ------------------ --
2007-07-16 16:03:57 SUCCESS 8abc01c813d0a1530113d0a15c5f0005 Profile
Create Host3
2007-07-16 16:04:55 FAILED 8abc01c813d0a2370113d0a241230001 Backup Host3
2007-07-16 16:50:56 SUCCESS 8abc01c813d0cc580113d0cc60ad0001 Profile
Update Host3
2007-07-30 15:44:30 SUCCESS 8abc01c81418a88e011418a8973e0001 Remove Backup
Host3
2007-08-10 14:31:27 SUCCESS 8abc01c814510ba20114510bac320001 Backup Host3
2007-08-10 14:34:43 SUCCESS 8abc01c814510e9f0114510ea98f0001 Mount Host3
2007-08-10 14:51:59 SUCCESS 8abc01c814511e6e0114511e78d40001 Unmount Host3
```
## **Befehl smsap Operation show**

Sie können die ausführen operation show Befehl zum Auflisten der Zusammenfassungsinformationen aller Vorgänge, die für das angegebene Profil durchgeführt werden. Die Ausgabe listet den Client-Benutzer (den Benutzer für den Client-PC) und den effektiven Benutzer (den Benutzer in SnapManager, der auf dem ausgewählten Host gültig ist) auf.

## **Syntax**

```
smsap operation show
-profile profile name
[-label label | -id id]
[-quiet | -verbose]
```
## **Parameter**

### • **-profile** *profile\_name*

Gibt den Namen des Profils an. Dieser Name kann bis zu 30 Zeichen lang sein und muss innerhalb des Hosts eindeutig sein.

```
• -label label
```
Gibt die Bezeichnung für den Vorgang an.

```
• -id id
```
Gibt die Kennung für den Vorgang an.

• **-quiet**

Optional: Zeigt nur Fehlermeldungen in der Konsole an. Standardmäßig werden Fehler- und Warnmeldungen angezeigt.

• **-verbose**

Optional: Zeigt Fehler-, Warn- und Informationsmeldungen in der Konsole an.

## **Beispiel**

In der folgenden Befehlszeile werden detaillierte Informationen über einen Vorgang angezeigt:

```
smsap operation show -id 8ac861781d0ac992011d0ac999680001 -profile CER
```
# **Der Befehl smsap password Reset**

Sie können das Passwort ausführen reset command So setzen Sie das Kennwort eines Profils zurück.

## **Syntax**

```
smsap password reset
-profile profile
[-profile-password profile_password]
[-repository-hostadmin-password repository hostadmin password]
[-quiet | -verbose]
```
## **Parameter**

• **-profile** *profile*

Gibt den Namen des Profils an, für das Sie das Passwort zurücksetzen möchten.

• **-profile-password** *profile\_password*

Gibt das neue Kennwort für das Profil an.

```
• -repository-hostadmin-password admin_password
```
Gibt die autorisierten Benutzerberechtigungen mit lokaler Administratorberechtigung für die Repository-Datenbank an.

• **-quiet**

Zeigt nur Fehlermeldungen in der Konsole an. Standardmäßig werden Fehler- und Warnmeldungen angezeigt.

• **-verbose**

Zeigt Fehler-, Warn- und Informationsmeldungen in der Konsole an.

## **Der Befehl smsap Profile create**

Sie können die ausführen profile create Befehl zum Erstellen eines Profils einer Datenbank in einem Repository. Sie müssen die Datenbank mounten, bevor Sie diesen Befehl ausführen.

```
smsap profile create
-profile profile
[-profile-password profile_password]
-repository
-dbname repo_service_name
-host repo host
-port repo port
-login -username repo username
-database
-dbname db dbname
-host db host
[-sid db_sid]
[-login
[-username db_username -password db_password -port db_port]
]
[-rman {-controlfile | {-login
-username rman username -password rman password}
-tnsname rman tnsname}}]
[-retain
[-hourly [-count n] [-duration m]]
[-daily [-count n] [-duration m]]
[-weekly [-count n] [-duration m]]
[-monthly [-count n] [-duration m]]]]
-comment comment
-snapname-pattern pattern
[]
[-summary-notification]
[-notification
[-success
-email email address1, email address2
-subject subject_pattern]
[-failure
-email email address1, email address2
```

```
-subject subject_pattern]
[-separate-archivelog-backups
-retain-archivelog-backups
-hours hours |
-days days |
-weeks weeks |
-months months
\lceil]
[-include-with-online-backups | -no-include-with-online-backups]]
[-dump]
[-quiet | -verbose]
```
### • **-profile** *profile*

Gibt den Namen des Profils an. Dieser Name kann bis zu 30 Zeichen lang sein und muss innerhalb des Hosts eindeutig sein.

### • **-profile-password** *profile\_password*

Geben Sie das Kennwort für das Profil an.

### • **-repository**

Die folgenden Optionen -repository Geben Sie die Details der Datenbank an, in der das Profil gespeichert wird.

### • **-dbname** *repo\_service\_name*

Gibt den Namen der Datenbank an, in der das Profil gespeichert wird. Verwenden Sie entweder den globalen Namen oder den SID.

### • **-host** *repo\_host*

Gibt den Namen oder die IP-Adresse des Hostcomputers an, auf dem die Repository-Datenbank ausgeführt wird.

### • **-sid** *db\_sid*

Gibt die Systemkennung der Datenbank an, die das Profil beschreibt. Standardmäßig verwendet SnapManager den Datenbanknamen als Systemkennung. Wenn sich die Systemkennung vom Datenbanknamen unterscheidet, müssen Sie sie mit dem angeben -sid Option.

### • **-login**

Gibt die Anmeldedaten für das Repository an.

### • **-username** *repo\_username*

Gibt den Benutzernamen an, der für den Zugriff auf die Repository-Datenbank erforderlich ist.

### • **-port** *repo\_port*

Gibt die TCP-Portnummer an, die für den Zugriff auf die Repository-Datenbank verwendet wird.

### • **-database**

Gibt die Details der Datenbank an, die das Profil beschreibt. Diese Datenbank wird gesichert, wiederhergestellt und geklont.

### • **-dbname** *db\_dbname*

Gibt den Namen der Datenbank an, die das Profil beschreibt. Sie können entweder den globalen Namen oder die Systemkennung verwenden.

### • **-host** *db\_host db\_host*

Gibt den Namen oder die IP-Adresse des Hostcomputers an, auf dem die Datenbank ausgeführt wird.

### • **-login**

Gibt die Anmeldedaten für die Datenbank an.

### • **-username** *db\_username*

Gibt den Benutzernamen an, der für den Zugriff auf die Datenbank erforderlich ist, die das Profil beschreibt.

### • **-password** *db\_password*

Gibt das Kennwort an, das für den Zugriff auf die Datenbank erforderlich ist, die das Profil beschreibt.

### • **-port** *db\_port*

Gibt die TCP-Portnummer an, die für den Zugriff auf die Datenbank verwendet wird, die das Profil beschreibt.

### • **-retain [-hourly [-count n] [-duration m]] [-daily [-count n] [-duration m]] [-weekly [-count n] [-duration m]] [-monthly [-count n] [-duration m]]**

Gibt die Aufbewahrungsrichtlinie für ein Backup an, bei dem entweder oder beide Aufbewahrungsdaten zusammen mit einer Aufbewahrungsdauer für eine Aufbewahrungsklasse (stündlich, täglich, wöchentlich, monatlich) zählen.

Für jede Aufbewahrungsklasse kann entweder oder beides einer Anzahl von Aufbewahrungsfristen oder eine Aufbewahrungsdauer angegeben werden. Die Dauer ist in Einheiten der Klasse (z. B. Stunden für Stunde, Tage für Tag). Wenn der Benutzer beispielsweise nur eine Aufbewahrungsdauer von 7 für tägliche Backups angibt, dann wird SnapManager nicht die Anzahl der täglichen Backups für das Profil begrenzen (da die Aufbewahrungsanzahl 0 ist), aber SnapManager löscht automatisch täglich erstellte Backups, die vor 7 Tagen erstellt wurden.

### • **-comment** *comment*

Gibt den Kommentar für ein Profil an, das die Profildomäne beschreibt.

### • **-snapname-pattern** *pattern*

Gibt das Benennungsmuster für Snapshot Kopien an. Außerdem können Sie in allen Namen von Snapshot Kopien benutzerdefinierten Text einfügen, beispielsweise HAOPS für hochverfügbare Vorgänge. Sie können das Benennungsmuster der Snapshot Kopie ändern, wenn Sie ein Profil erstellen oder nachdem das Profil erstellt wurde. Das aktualisierte Muster gilt nur für Snapshot Kopien, die noch nicht erstellt wurden. Snapshot Kopien, die vorhanden sind, behalten das vorherige SnapName-Muster bei. Sie können mehrere Variablen im Mustertext verwenden.

### • **-summary-notification**

Gibt an, dass die E-Mail-Benachrichtigung für das neue Profil aktiviert ist.

### • **-notification -success-email** *e-mail\_address1,e-mail address2* **-subject** *subject\_pattern*

Gibt an, dass die E-Mail-Benachrichtigung für das neue Profil aktiviert ist, so dass E-Mails von Empfängern empfangen werden, wenn der SnapManager-Vorgang erfolgreich ist. Sie müssen eine einzelne E-Mail-Adresse oder mehrere E-Mail-Adressen eingeben, an die E-Mail-Benachrichtigungen gesendet werden, sowie ein Muster für den E-Mail-Betreff für das neue Profil.

Sie können auch benutzerdefinierten Subjekttext für das neue Profil einfügen. Sie können den Betreff ändern, wenn Sie ein Profil erstellen oder nachdem das Profil erstellt wurde. Der aktualisierte Betreff gilt nur für die nicht gesendeten E-Mails. Sie können mehrere Variablen für den E-Mail-Betreff verwenden.

### • **-notification -failure -email** *e-mail\_address1,e-mail address2* **-subject** *subject\_pattern*

Gibt an, dass die E-Mail-Benachrichtigung aktivieren für das neue Profil aktiviert ist, damit E-Mails von Empfängern empfangen werden, wenn der SnapManager-Vorgang fehlschlägt. Sie müssen eine einzelne E-Mail-Adresse oder mehrere E-Mail-Adressen eingeben, an die E-Mail-Benachrichtigungen gesendet werden, sowie ein Muster für den E-Mail-Betreff für das neue Profil.

Sie können auch benutzerdefinierten Subjekttext für das neue Profil einfügen. Sie können den Betreff ändern, wenn Sie ein Profil erstellen oder nachdem das Profil erstellt wurde. Der aktualisierte Betreff gilt nur für die nicht gesendeten E-Mails. Sie können mehrere Variablen für den E-Mail-Betreff verwenden.

### • **-separate-archivelog-backups**

Gibt an, dass die Backup des Archivprotokolls von der Datendatei-Sicherung getrennt ist. Dies ist ein optionaler Parameter, den Sie beim Erstellen des Profils angeben können. Nachdem Sie die Sicherung mit dieser Option getrennt haben, können Sie entweder Datendateien-only-Backup oder Archiv-Log-only-Backup machen.

### • **-retain-archivelog-backups -hours** *hours* **| -days** *days* **| -weeks** *weeks***| -months** *months*

Gibt an, dass die Archiv-Log-Backups auf Basis der Aufbewahrungsdauer des Archivprotokolls aufbewahrt werden (stündlich, täglich, wöchentlich, monatlich).

### • **-quiet**

Zeigt nur Fehlermeldungen in der Konsole an. Standardmäßig werden Fehler- und Warnmeldungen angezeigt.

### • **-verbose**

Zeigt Fehler-, Warn- und Informationsmeldungen in der Konsole an.

### • **-include-with-online-backups**

Gibt an, dass das Backup des Archivprotokolls zusammen mit dem Online-Datenbank-Backup enthalten ist.

### • **-no-include-with-online-backups**

Gibt an, dass die Archiv-Log-Backups nicht zusammen mit dem Online-Datenbank-Backup enthalten sind.

• **-dump**

Gibt an, dass die Dump-Dateien nach dem erfolgreichen Erstellen des Profils gesammelt werden.

### **Beispiel**

Das folgende Beispiel zeigt die Erstellung eines Profils mit stündlicher Aufbewahrungsrichtlinie und E-Mail-Benachrichtigung:

```
smsap profile create -profile test rbac -profile-password netapp
-repository -dbname SMSAPREP -host hostname.org.com -port 1521 -login
-username smsaprep -database -dbname RACB -host saal -sid racb1 -login
-username sys -password netapp -port 1521 -rman -controlfile -retain
-hourly -count 30 -verbose
Operation Id [8abc01ec0e78ebda010e78ebe6a40005] succeeded.
```
## **Der Befehl smsap profile delete**

Sie können die ausführen profile delete Befehl zum Löschen eines Profils der **Datenbank** 

## **Syntax**

```
smsap profile delete
-profile profile
[-quiet | -verbose]
```
### **Parameter**

```
• -profile profile
```
Gibt das zu löschende Profil an.

• **-quiet**

Zeigt nur Fehlermeldungen in der Konsole an. Standardmäßig werden Fehler- und Warnmeldungen angezeigt.

• **-verbose**

Zeigt Fehler-, Warn- und Informationsmeldungen in der Konsole an.

## **Beispiel**

Im folgenden Beispiel wird das Profil gelöscht:

```
smsap profile delete -profile SALES1
Operation Id [Ncaf00af0242b3e8dba5c68a57a5ae932] succeeded.
```
# **Der Befehl smsap Profile dump**

Sie können die ausführen profile dump Befehl zum Erstellen des .jar Datei, die Diagnoseinformationen zu einem Profil enthält.

## **Syntax**

```
smsap profile dump
-profile profile name
[-quiet | -verbose]
```
## **Parameter**

• **-profile** *profile\_name*

Gibt das Profil an, für das Sie die Speicherauszugsdateien erstellen möchten. Das Profil enthält die Kennung der Datenbank und andere Datenbankinformationen.

• **-quiet**

Zeigt nur Fehlermeldungen in der Konsole an. Standardmäßig werden Fehler- und Warnmeldungen angezeigt.

• **-verbose**

Zeigt Fehler-, Warn- und Informationsmeldungen in der Konsole an.

## **Beispiel**

Im folgenden Beispiel wird ein Dump für das Profil SALES1 erstellt:

```
smsap profile dump -profile SALES1
Dump file created
Path:
C:\\userhomedirectory\\netapp\\smsap\\3.3.0\\smsap_dump_SALES1_hostname.ja
r
```
## **Der Befehl smsap Profile list**

Mit diesem Befehl wird eine Liste der aktuellen Profile angezeigt.

## **Syntax**

```
smsap profile list
[-quiet | -verbose]
```
## **Parameter**

### • **-quiet**

Zeigt nur Fehlermeldungen auf der Konsole an. Standardmäßig werden Fehler- und Warnmeldungen angezeigt.

• **-verbose**

Zeigt Fehler-, Warn- und Informationsmeldungen an der Konsole an.

## **Beispielbefehl**

Im folgenden Beispiel werden vorhandene Profile mit ihren Details angezeigt.

```
smsap profile list -verbose
Profile name: FGTER
Repository:
   Database name: SMSAPREPO
    SID: SMSAPREPO
   Host: hotspur
   Port: 1521
   Username: swagrahn
   Password: ********
Profile name: TEST_RBAC
Repository:
    Database name: smsaprep
    SID: smsaprep
    Host: elbe.rtp.org.com
```

```
  Port: 1521
    Username: smsapsaal
    Password: ********
Profile name: TEST_RBAC_DP_PROTECT
Repository:
    Database name: smsaprep
    SID: smsaprep
    Host: elbe.rtp.org.com
    Port: 1521
   Username: smsapsaal
    Password: ********
Profile name: TEST_HOSTCREDEN_OFF
Repository:
   Database name: smsaprep
    SID: smsaprep
   Host: elbe.rtp.org.com
    Port: 1521
    Username: smsapsaal
   Password: ********
Profile name: SMK_PRF
Repository:
    Database name: smsaprep
    SID: smsaprep
   Host: elbe.rtp.org.com
    Port: 1521
    Username: smsapsaal
    Password: ********
Profile name: FGLEX
Repository:
   Database name: SMSAPREPO
    SID: SMSAPREPO
   Host: hotspur
   Port: 1521
    Username: swagrahn
    Password: ********
```
# **Der Befehl smsap profile show**

Sie können die ausführen profile show Befehl zum Anzeigen der Informationen zu einem Profil.

```
smsap profile show
-profile profile name
[-quiet | -verbose]
```
### • **-profile** *profile\_name*

Gibt den Namen des Profils an. Dieser Name kann bis zu 30 Zeichen lang sein und muss innerhalb des Hosts eindeutig sein.

• **-quiet**

Zeigt nur Fehlermeldungen in der Konsole an. Standardmäßig werden Fehler- und Warnmeldungen angezeigt.

• **-verbose**

Zeigt Fehler-, Warn- und Informationsmeldungen in der Konsole an.

# **Der Befehl smsap profile SYNC**

Mit diesem Befehl werden die Profile-to-Repository-Zuordnungen für dieses Repository in eine Datei im Home-Verzeichnis auf dem lokalen Host geladen.

## **Syntax**

```
smsap profile sync
-repository
-dbname repo service name
-host repo host
-port repo port
-login
-username repo username
[-quiet | -verbose]
```
## **Parameter**

### • **-repository**

Die folgenden Optionen -repository Geben Sie die Details der Datenbank für das Repository an.

• **-dbname** *repo\_service\_name*

Gibt die Repository-Datenbank für das zu synchronisierende Profil an.

### • **-host**

Gibt den Datenbank-Host an.

### • **-port**

Gibt den Port für den Host an.

### • **-login**

Gibt den Anmeldeprozess für den Hostbenutzer an.

### • **-username**

Gibt den Benutzernamen für den Host an.

### • **-quiet**

Zeigt nur Fehlermeldungen auf der Konsole an. Standardmäßig werden Fehler- und Warnmeldungen angezeigt.

### • **-verbose**

Zeigt Fehler-, Warn- und Informationsmeldungen an der Konsole an.

## **Beispielbefehl**

Das folgende Beispiel zeigt das Ergebnis des Befehls zum Synchronisieren der Profile-zu-Repository-Zuordnungen für die Datenbank.

```
smsap profile sync -repository -dbname smrepo -host Host2 -port 1521
-login -username user2
SMSAP-12345 [INFO ]: Loading profile mappings for repository
"user2@Host2:smrepo" into cache for OS User "admin".
Operation Id [Nff8080810da9018f010da901a0170001] succeeded.
```
# **Der Befehl smsap Profile Update**

Sie können die ausführen profile update Befehl zum Aktualisieren der Informationen für ein vorhandenes Profil.
```
smsap profile update
-profile profile
[-new-profile new_profile_name]
[-profile-password profile_password]
[-database
-dbname db dbname
-host db_host
[-sid db_sid]
[-login
[-username db_username -password db_password -port db_port]
]
[{-rman {-controlfile | {{-login
-username rman username
-password rman_password }
[-tnsname tnsname]}}} |
-remove-rman]
[-retain
[-hourly [-count n] [-duration m]]
[-daily [-count n] [-duration m]]
[-weekly [-count n] [-duration m]]
[-monthly [-count n] [-duration m]]]]
-comment comment
-snapname-patternpattern
\lceil[-summary-notification]
[-notification
[-success
-email email_address1, email_address2
-subject subject_pattern]
[-failure
-email email address1, email address2
-subject subject pattern]
[-separate-archivelog-backups
-retain-archivelog-backups
-hours hours |
-days days |
-weeks weeks |
-months months
\Box[-include-with-online-backups | -no-include-with-online-backups]]
[-dump]
[-quiet | -verbose]
```
## **Parameter**

#### • **-profile** *profile*

Gibt den Namen des Profils an. Dieser Name kann bis zu 30 Zeichen lang sein und muss innerhalb des Hosts eindeutig sein.

#### • **-profile-password** *profile\_password*

Gibt das Kennwort für das Profil an.

#### • **-new-profile** *new\_profile\_name*

Gibt den neuen Namen an, den Sie für ein Profil angeben können.

#### • **-database**

Gibt die Details der Datenbank an, die das Profil beschreibt. Diese Datenbank wird gesichert, wiederhergestellt usw.

#### • **-dbname** *db\_dbname*

Gibt den Namen der Datenbank an, die das Profil beschreibt. Sie können entweder den globalen Namen oder die Systemkennung verwenden.

#### • **-host** *db\_host*

Gibt den Namen oder die IP-Adresse des Hostcomputers an, auf dem die Datenbank ausgeführt wird.

#### • **-sid** *db\_sid*

Gibt die Systemkennung der Datenbank an, die das Profil beschreibt. Standardmäßig verwendet SnapManager den Datenbanknamen als Systemkennung. Wenn sich die System-ID vom Datenbanknamen unterscheidet, müssen Sie sie mit der angeben -sid Option.

#### • **-login**

Gibt die Anmeldedaten für das Repository an.

#### • **-username** *repo\_username*

Gibt den Benutzernamen an, der für den Zugriff auf die Repository-Datenbank erforderlich ist.

#### • **-port** *repo\_port*

Gibt die TCP-Portnummer an, die für den Zugriff auf die Repository-Datenbank erforderlich ist.

#### • **-database**

Gibt die Details der Datenbank an, die das Profil beschreibt. Diese Datenbank wird gesichert, wiederhergestellt und geklont.

#### • **-dbname** *db\_dbname*

Gibt den Namen der Datenbank an, die das Profil beschreibt. Sie können entweder den globalen Namen oder die Systemkennung verwenden.

#### • **-host** *db\_host*

Gibt den Namen oder die IP-Adresse des Hostcomputers an, auf dem die Datenbank ausgeführt wird.

• **-login**

Gibt die Anmeldedaten für die Datenbank an.

#### • **-username** *db\_username*

Gibt den Benutzernamen an, der für den Zugriff auf die Datenbank erforderlich ist, die das Profil beschreibt.

#### • **-password** *db\_password*

Gibt das Kennwort an, das für den Zugriff auf die Datenbank erforderlich ist, die das Profil beschreibt.

#### • **-port** *db\_port*

Gibt die TCP-Portnummer an, die für den Zugriff auf die Datenbank erforderlich ist, die das Profil beschreibt.

#### • **-retain [-hourly [-countn] [-duration m]] [-daily [-count n] [-duration m]] [ weekly [-count n][-duration m]] [-monthly [-count n][-duration m]]**

Gibt die Aufbewahrungsklasse (stündlich, täglich, wöchentlich, monatlich) für ein Backup an.

Für jede Aufbewahrungsklasse kann ein Aufbewahrungszähler oder eine Aufbewahrungsdauer oder beides angegeben werden. Die Dauer ist in Einheiten der Klasse (z. B. Stunden für Stunden oder Tage für täglich). Wenn der Benutzer beispielsweise nur eine Aufbewahrungsdauer von 7 für tägliche Backups angibt, dann wird SnapManager nicht die Anzahl der täglichen Backups für das Profil begrenzen (da die Aufbewahrungsanzahl 0 ist), aber SnapManager löscht automatisch täglich erstellte Backups, die vor 7 Tagen erstellt wurden.

#### • **-comment** *comment*

Gibt den Kommentar für ein Profil an.

#### • **-snapname-pattern** *pattern*

Gibt das Benennungsmuster für Snapshot Kopien an. Außerdem können Sie in allen Namen von Snapshot Kopien benutzerdefinierten Text einfügen, beispielsweise HAOPS für hochverfügbare Vorgänge. Sie können das Benennungsmuster der Snapshot Kopie ändern, wenn Sie ein Profil erstellen oder nachdem das Profil erstellt wurde. Das aktualisierte Muster gilt nur für Snapshot Kopien, die noch nicht aufgetreten sind. Snapshot Kopien, die vorhanden sind, behalten das vorherige SnapName-Muster bei. Sie können mehrere Variablen im Mustertext verwenden.

#### • **-summary-notification**

Gibt an, dass die E-Mail-Benachrichtigung für das vorhandene Profil aktiviert ist.

#### • **-notification [-success-email** *e-mail\_address1,e-mail address2* **-subject** *subject\_pattern***]**

Aktiviert die E-Mail-Benachrichtigung für das vorhandene Profil, sodass die Empfänger nach erfolgreicher SnapManager-Operation E-Mails erhalten. Sie müssen eine einzelne E-Mail-Adresse oder mehrere E-Mail-Adressen eingeben, an die E-Mail-Benachrichtigungen gesendet werden, sowie ein Muster für den Betreff der E-Mail für das vorhandene Profil.

Sie können den Betreff während der Aktualisierung des Profils ändern oder benutzerdefinierten Text einfügen. Der aktualisierte Betreff gilt nur für die nicht gesendeten E-Mails. Sie können mehrere Variablen für den E-Mail-Betreff verwenden.

#### • **-notification [-failure -email** *e-mail\_address1,e-mail address2* **-subject** *subject\_pattern***]**

Aktiviert die E-Mail-Benachrichtigung für das vorhandene Profil, sodass die Empfänger bei Ausfall des SnapManager-Vorgangs E-Mails erhalten. Sie müssen eine einzelne E-Mail-Adresse oder mehrere E-Mail-Adressen eingeben, an die E-Mail-Benachrichtigungen gesendet werden, sowie ein Muster für den Betreff der E-Mail für das vorhandene Profil.

Sie können den Betreff während der Aktualisierung des Profils ändern oder benutzerdefinierten Text einfügen. Der aktualisierte Betreff gilt nur für die nicht gesendeten E-Mails. Sie können mehrere Variablen für den E-Mail-Betreff verwenden.

#### • **-separate-archivelog-backups**

Trennt das Backup des Archivprotokolls von der Datendatei-Sicherung. Dies ist ein optionaler Parameter, den Sie beim Erstellen des Profils angeben können. Nachdem Sie die Backups mit dieser Option getrennt haben, können Sie entweder Datendateien-only-Backup oder Archiv-Log-only-Backup erstellen.

#### • **-retain-archivelog-backups -hours** *hours* **| -days** *days* **| -weeks** *weeks***| -months** *months*

Gibt an, dass die Archiv-Log-Backups auf Basis der Aufbewahrungsdauer des Archivprotokolls aufbewahrt werden (stündlich, täglich, wöchentlich, monatlich).

#### • **-include-with-online-backups | -no-include-with-online-backups**

Gibt an, dass das Backup des Archivprotokolls zusammen mit dem Online-Datenbank-Backup enthalten ist.

Gibt an, dass die Archiv-Log-Backups nicht zusammen mit dem Online-Datenbank-Backup enthalten sind.

• **-dump**

Gibt an, dass die Dump-Dateien nach dem erfolgreichen Erstellen des Profils gesammelt werden.

#### • **-quiet**

Zeigt nur Fehlermeldungen in der Konsole an. Standardmäßig werden Fehler- und Warnmeldungen angezeigt.

#### • **-verbose**

Zeigt Fehler-, Warn- und Informationsmeldungen in der Konsole an.

## **Beispiel**

Im folgenden Beispiel werden die Anmeldeinformationen für die im Profil beschriebene Datenbank geändert und die E-Mail-Benachrichtigung ist für dieses Profil konfiguriert:

```
smsap profile update -profile SALES1 -database -dbname SALESDB
-sid SALESDB -login -username admin2 -password d4jPe7bw -port 1521
-host server1 -profile-notification -success -e-mail Preston.Davis@org.com
-subject success
Operation Id [8abc01ec0e78ec33010e78ec3b410001] succeeded.
```
# **Der Befehl smsap Profile Verify**

Sie können die ausführen profile verify Befehl zum Überprüfen des Profileinfils. Sie müssen die Datenbank mounten, bevor Sie diesen Befehl ausführen.

## **Syntax**

```
smsap profile verify
-profile profile name
[-quiet | -verbose]
```
### **Parameter**

```
• -profile
```
Gibt das zu überprüfenden Profil an. Das Profil enthält die Kennung der Datenbank und andere Datenbankinformationen.

• **-quiet**

Zeigt nur Fehlermeldungen in der Konsole an. Standardmäßig werden Fehler- und Warnmeldungen angezeigt.

• **-verbose**

Zeigt Fehler-, Warn- und Informationsmeldungen in der Konsole an.

## **Beispiel**

Im folgenden Beispiel wird das Profil überprüft:

smsap profile verify -profile profileA -verbose

```
 [ INFO] SMSAP-13505: SnapDrive environment verification passed.
[ INFO] SMSAP-13507: JDBC verification for "OS authenticated:
NEWDB/hostA.rtp.com" passed.
[ INFO] SMSAP-13506: SQLPlus verification for database SID "NEWDB" passed.
Environment: [ORACLE HOME=E:\app\Administrator\product\11.2.0\dbhome 1]
[ INFO] SMSAP-07431: Saving starting state of the database:
Database[NEWDB(OPEN)], Service[RUNNING].
[ INFO] SMSAP-07431: Saving starting state of the database:
Database[NEWDB(OPEN)], Service[RUNNING].
[ INFO] SD-00016: Discovering storage resources for F:\.
[ INFO] SD-00017: Finished storage discovery for F:\.
[ INFO] SD-00016: Discovering storage resources for F:\.
[ INFO] SD-00017: Finished storage discovery for F:\.
[ INFO] SD-00016: Discovering storage resources for H:\.
[ INFO] SD-00017: Finished storage discovery for H:\.
[ INFO] SD-00016: Discovering storage resources for G:\.
[ INFO] SD-00017: Finished storage discovery for G:\.
[ INFO] SD-00016: Discovering storage resources for I:\.
[ INFO] SD-00017: Finished storage discovery for I:\.
[ WARN] SMSAP-05071: Database profile HADLEY is not eligible for fast
restore: Restore Plan:
   Preview:
      The following components will be restored completely via: host side
file copy restore
        F:\NEWDB\SYSAUX01.DBF
        F:\NEWDB\SYSTEM01.DBF
        F:\NEWDB\UNDOTBS01.DBF
        F:\NEWDB\USERS01.DBF
   Analysis:
      The following reasons prevent certain components from being restored
completely via: storage side file system restore
        * Files in file system F:\ not part of the restore scope will be
reverted.
      Components not in restore scope:
      F:\ TESTCLN\CONTROL01.CTL
        F:\_TESTCLN\REDO_1.LOG
        F:\_TESTCLN\REDO_2.LOG
        F:\_TESTCLN\REDO_3.LOG
      Components to restore:
        F:\NEWDB\SYSAUX01.DBF
        F:\NEWDB\SYSTEM01.DBF
        F:\NEWDB\UNDOTBS01.DBF
```

```
  F:\NEWDB\USERS01.DBF
```

```
  * Reasons denoted with an asterisk (*) are overridable.
[ INFO] SMSAP-07433: Returning the database to its initial state: Database
[NEWDB(OPEN)], Service[RUNNING].
[ INFO] SMSAP-13048: Profile Verify Operation Status: SUCCESS
[ INFO] SMSAP-13049: Elapsed Time: 0:19:06.949
Operation Id [N5bc18bd5c3be27a795ce3857093a926a] succeeded.
```
# **Der Befehl smsap Repository create**

## **Syntax**

Mit diesem Befehl wird ein Repository erstellt, in dem Datenbankprofile und zugehörige Anmeldedaten gespeichert werden. Dieser Befehl überprüft außerdem, ob die Blockgröße geeignet ist.

```
smsap repository create
-repository
-port repo port
-dbname repo_service_name
-host repo host
-login -username repo_username
[-force] [-noprompt]
[-quiet | -verbose]
```
### **Parameter**

#### • **-repository**

Die Optionen, die dem -Repository folgen, geben die Details der Datenbank für das Repository an

#### • **-port** *repo\_port*

Gibt die TCP-Portnummer an, die für den Zugriff auf die Datenbank verwendet wird, in der das Repository gespeichert ist.

#### • **-dbname** *repo\_service\_name*

Gibt den Namen der Datenbank an, in der das Repository gespeichert wird. Verwenden Sie entweder den globalen Namen oder den SID.

• **-host** *repo\_host*

Gibt den Namen oder die IP-Adresse des Hostcomputers an, auf dem die Repository-Datenbank ausgeführt wird.

• **-login**

Startet die Repository-Anmeldedaten.

#### • **-username** *repo\_username*

Gibt den Benutzernamen an, der für den Zugriff auf die Datenbank erforderlich ist, in der das Repository gespeichert ist.

• **-force**

Versucht, die Erstellung des Repositorys zu erzwingen. Wenn Sie diese Option verwenden, werden Sie von SnapManager aufgefordert, das Repository zu sichern, bevor Sie das Repository erstellen.

• **-noprompt**

Zeigt nicht die Aufforderung zum Sichern des Repository an, bevor es erstellt wird, wenn Sie den verwenden -force Option. Verwenden der -noprompt Mit dieser Option wird sichergestellt, dass die Eingabeaufforderung nicht angezeigt wird. Dies erleichtert das Erstellen von Repositorys mithilfe eines Skripts.

• **-quiet**

Zeigt nur Fehlermeldungen auf der Konsole an. Standardmäßig werden Fehler- und Warnmeldungen angezeigt.

• **-verbose**

Zeigt Fehler-, Warn- und Informationsmeldungen an der Konsole an.

## **Befehlsbeispiel**

Im folgenden Beispiel wird ein Repository in der Datenbank SMSAPREPO auf dem Host hotspur erstellt.

```
smsap repository create -repository -port 1521 -dbname SMSAPREPO -host
hotspur -login -username grabal21 -verbose
SMSAP-09202 [INFO ]: Creating new schema as grabal21 on
jdbc:oracle:thin:@//hotspur:1521/SMSAPREPO.
SMSAP-09205 [INFO ]: Schema generation complete.
SMSAP-09209 [INFO ]: Performing repository version INSERT.
SMSAP-09210 [INFO ]: Repository created with version: 30
SMSAP-13037 [INFO ]: Successfully completed operation: Repository Create
SMSAP-13049 [INFO ]: Elapsed Time: 0:00:08.844
```
# **Der Befehl smsap Repository löschen**

Mit diesem Befehl wird ein Repository gelöscht, das zum Speichern von Datenbankprofilen und zugehörigen Anmeldedaten verwendet wird. Sie können ein Repository nur löschen, wenn kein Profil im Repository vorhanden ist.

## **Syntax**

```
smsap repository delete
-repository
-port repo port
-dbname repo_service_name
-host repo host
-login -username repo username
[-force] [-noprompt]
[-quiet | -verbose]
```
## **Parameter**

#### • **-repository**

Die folgenden Optionen -repository Geben Sie die Details der Datenbank für das Repository an.

#### • **-port** *repo\_port*

Gibt die TCP-Portnummer an, die für den Zugriff auf die Datenbank verwendet wird, in der das Repository gespeichert ist.

#### • **-dbname** *repo\_service\_name*

Gibt den Namen der Datenbank an, in der das Repository gespeichert wird. Verwenden Sie entweder den globalen Namen oder den SID.

#### • **-host** *repo\_host*

Gibt den Namen oder die IP-Adresse des Hostcomputers an, auf dem die Repository-Datenbank ausgeführt wird.

#### • **-login**

Startet die Repository-Anmeldedaten.

#### • **-username** *repo\_username*

Gibt den Benutzernamen an, der für den Zugriff auf die Datenbank erforderlich ist, in der das Repository gespeichert ist.

#### • **-force**

Versucht, das Löschen des Repositorys zu erzwingen, auch wenn unvollständige Vorgänge vorliegen. SnapManager gibt eine Eingabeaufforderung aus, wenn unvollständige Vorgänge vorliegen. Sie werden gefragt, ob Sie das Repository wirklich löschen möchten.

#### • **-noprompt**

Fordert Sie nicht auf, bevor Sie das Repository löschen. Verwenden der -noprompt Mit dieser Option wird sichergestellt, dass die Eingabeaufforderung nicht angezeigt wird. Dies erleichtert das Löschen von

Repositorys mithilfe eines Skripts.

• **-quiet**

Zeigt nur Fehlermeldungen auf der Konsole an. Standardmäßig werden Fehler- und Warnmeldungen angezeigt.

• **-verbose**

Zeigt Fehler-, Warn- und Informationsmeldungen an der Konsole an.

### **Befehlsbeispiel**

Im folgenden Beispiel wird das Repository in der SALESDB-Datenbank gelöscht.

```
smsap repository delete -repository -dbname SALESDB
-host server1 -login -username admin -port 1527 -force -verbose
```
# **Der Befehl smsap Repository Rollback**

Mit diesem Befehl können Sie ein Rollback bzw. ein Wechsel von einer höheren Version von SnapManager zu der Originalversion, von der Sie ein Upgrade durchgeführt haben, durchführen.

### **Syntax**

```
smsap repository rollback
-repository
-dbname repo service name
-host repo host
-login -username repo username
-port repo port
-rollbackhost host with target database
[-force]
[-quiet | -verbose]
```
### **Parameter**

#### • **-repository**

Die folgenden Optionen -repository Geben Sie die Details der Datenbank für das Repository an.

#### • **-dbname** *repo\_service\_name*

Gibt den Namen der Datenbank an, in der das Repository gespeichert wird. Verwenden Sie entweder den globalen Namen oder den SID.

#### • **-host** *repo\_host*

Gibt den Namen oder die IP-Adresse des Hostcomputers an, auf dem die Repository-Datenbank ausgeführt wird.

#### • **-login**

Startet die Repository-Anmeldedaten.

#### • **-username** *repo\_username*

Gibt den Benutzernamen an, der für den Zugriff auf die Datenbank erforderlich ist, in der das Repository gespeichert ist.

#### • **-rollbackhost** *host\_with\_target\_database*

Gibt den Namen des Hosts an, der von einer höheren Version von SnapManager auf die ursprüngliche niedrigere Version zurückgesetzt wird.

#### • **-port** *repo\_port*

Gibt die TCP-Portnummer an, die für den Zugriff auf die Datenbank verwendet wird, in der das Repository gespeichert ist.

#### • **-force**

Versucht, die Aktualisierung des Repositorys zu erzwingen. SnapManager fordert Sie auf, vor der Aktualisierung eine Sicherung des aktuellen Repository durchzuführen.

#### • **-noprompt**

Zeigt die Eingabeaufforderung nicht an, bevor die Repository-Datenbank aktualisiert wird. Verwenden der -noprompt Mit dieser Option wird sichergestellt, dass die Eingabeaufforderung nicht angezeigt wird. Dies erleichtert die Aktualisierung von Repositorys mithilfe eines Skripts.

#### • **-quiet**

Zeigt nur Fehlermeldungen auf der Konsole an. Standardmäßig werden Fehler- und Warnmeldungen angezeigt.

#### • **-verbose**

Zeigt Fehler-, Warn- und Informationsmeldungen an der Konsole an.

## **Beispielbefehl**

Das folgende Beispiel aktualisiert das Repository in der SALESDB-Datenbank.

```
smsap repository rollback -repository -dbname SALESDB
-host server1 -login -username admin -port 1521 -rollbackhost hostA
```
# **Der Befehl smsap Repository rollingupgrade**

Mit diesem Befehl wird das Upgrade auf einen einzelnen oder mehrere Hosts und die zugehörigen Zieldatenbanken durchgeführt – von einer niedrigeren Version von SnapManager auf eine höhere Version. Der aktualisierte Host wird nur mit der höheren Version von SnapManager verwaltet.

# **Syntax**

```
smsap repository rollingupgrade
-repository
-dbname repo service name
-host repo host
-login -username repo username
-port repo port
-upgradehost host with target database
[-force] [-noprompt]
[-quiet | -verbose]
```
## **Parameter**

#### • **-repository**

Die folgenden Optionen -repository Geben Sie die Details der Datenbank für das Repository an.

#### • **-dbname** *repo\_service\_name*

Gibt den Namen der Datenbank an, in der das Repository gespeichert wird. Verwenden Sie entweder den globalen Namen oder den SID.

```
• -host repo_host
```
Gibt den Namen oder die IP-Adresse des Hostcomputers an, auf dem die Repository-Datenbank ausgeführt wird.

• **-login**

Startet die Repository-Anmeldedaten.

#### • **-username** *repo\_username*

Gibt den Benutzernamen an, der für den Zugriff auf die Datenbank erforderlich ist, in der das Repository gespeichert ist.

#### • **-upgradehost** *host\_with\_target\_database*

Gibt den Namen des Hosts an, der von einer niedrigeren Version von SnapManager auf eine höhere Version aktualisiert wird.

#### • **-port** *repo\_port*

Gibt die TCP-Portnummer an, die für den Zugriff auf die Datenbank verwendet wird, in der das Repository gespeichert ist.

• **-force**

Versucht, die Aktualisierung des Repositorys zu erzwingen. SnapManager fordert Sie auf, vor der Aktualisierung eine Sicherung des aktuellen Repository durchzuführen.

• **-noprompt**

Zeigt die Eingabeaufforderung nicht an, bevor die Repository-Datenbank aktualisiert wird. Verwenden der -noprompt Mit dieser Option wird sichergestellt, dass die Eingabeaufforderung nicht angezeigt wird. Dies erleichtert die Aktualisierung von Repositorys mithilfe eines Skripts.

• **-quiet**

Zeigt nur Fehlermeldungen auf der Konsole an. Standardmäßig werden Fehler- und Warnmeldungen angezeigt.

#### • **-verbose**

Zeigt Fehler-, Warn- und Informationsmeldungen an der Konsole an.

### **Beispielbefehl**

Das folgende Beispiel aktualisiert das Repository in der SALESDB-Datenbank.

```
smsap repository rollingupgrade -repository -dbname SALESDB
-host server1 -login -username admin -port 1521 -upgradehost hostA
```
# **Der Befehl smsap Repository show**

Mit diesem Befehl werden Informationen zum Repository angezeigt.

### **Syntax**

```
smsap repository show
-repository
-dbname repo service name
-host repo host
-port repo port
-login -username repo username
[-quiet | -verbose]
```
## **Parameter**

#### • **-repository**

Die folgenden Optionen -repository Geben Sie die Details der Datenbank für das Repository an.

#### • **-dbname** *repo\_service\_name*

Gibt den Namen der Datenbank an, in der das Repository gespeichert wird. Verwenden Sie entweder den globalen Namen oder den SID.

#### • **-host** *repo\_host*

Gibt den Namen oder die IP-Adresse des Hostcomputers an, auf dem die Repository-Datenbank ausgeführt wird.

#### • **-login**

Startet die Repository-Anmeldedaten.

#### • **-username** *repo\_username*

Gibt den Benutzernamen an, der für den Zugriff auf die Datenbank erforderlich ist, in der das Repository gespeichert ist.

#### • **-port** *repo\_port*

Gibt die TCP-Portnummer an, die für den Zugriff auf die Datenbank verwendet wird, in der das Repository gespeichert ist.

#### • **-quiet**

Zeigt nur Fehlermeldungen auf der Konsole an. Standardmäßig werden Fehler- und Warnmeldungen angezeigt.

#### • **-verbose**

Zeigt Fehler-, Warn- und Informationsmeldungen an der Konsole an.

### **Befehlsbeispiel**

Das folgende Beispiel zeigt Details zum Repository in der SALESDB-Datenbank.

```
smsap repository show -repository -dbname SALESDB -host server1
-port 1521 -login -username admin
Repository Definition:
User Name: admin
Host Name: server1
Database Name: SALESDB
Database Port: 1521
Version: 28
Hosts that have run operations using this repository: 2
server2
server3
Profiles defined in this repository: 2
GSF5A
GSF3A
Incomplete Operations: 0
```
# **Der Befehl smsap Repository Update**

Mit diesem Befehl wird das Repository aktualisiert, in dem Datenbankprofile und die zugehörigen Anmeldedaten gespeichert werden, wenn Sie ein SnapManager-Upgrade durchführen. Wenn Sie eine neue Version von SnapManager installieren, müssen Sie den Befehl Repository Update ausführen, bevor Sie die neue Version verwenden können. Sie können diesen Befehl nur verwenden, wenn im Repository keine unvollständigen Befehle vorhanden sind.

### **Syntax**

```
smsap repository update
-repository
-dbname repo service name
-host repo host
-login -username repo username
-port repo port
[-force] [-noprompt]
[-quiet | -verbose]
```
### **Parameter**

```
• -repository
```
Die folgenden Optionen -repository Geben Sie die Details der Datenbank für das Repository an.

```
• -dbname repo_service_name
```
Gibt den Namen der Datenbank an, in der das Repository gespeichert wird. Verwenden Sie entweder den globalen Namen oder den SID.

#### • **-host** *repo\_host*

Gibt den Namen oder die IP-Adresse des Hostcomputers an, auf dem die Repository-Datenbank ausgeführt wird.

#### • **-login**

Startet die Repository-Anmeldedaten.

#### • **-username** *repo\_username*

Gibt den Benutzernamen an, der für den Zugriff auf die Datenbank erforderlich ist, in der das Repository gespeichert ist.

#### • **-port** *repo\_port*

Gibt die TCP-Portnummer an, die für den Zugriff auf die Datenbank verwendet wird, in der das Repository gespeichert ist.

#### • **-force**

Versucht, die Aktualisierung des Repositorys zu erzwingen. SnapManager fordert Sie auf, vor der Aktualisierung eine Sicherung des aktuellen Repository durchzuführen.

#### • **-noprompt**

Zeigt die Eingabeaufforderung nicht an, bevor die Repository-Datenbank aktualisiert wird. Verwenden der -noprompt Mit dieser Option wird sichergestellt, dass die Eingabeaufforderung nicht angezeigt wird. Dies erleichtert die Aktualisierung von Repositorys mithilfe eines Skripts.

#### • **-quiet**

Zeigt nur Fehlermeldungen auf der Konsole an. Standardmäßig werden Fehler- und Warnmeldungen angezeigt.

#### • **-verbose**

Zeigt Fehler-, Warn- und Informationsmeldungen an der Konsole an.

### **Beispielbefehl**

Das folgende Beispiel aktualisiert das Repository in der SALESDB-Datenbank.

```
smsap repository update -repository -dbname SALESDB
-host server1 -login -username admin -port 1521
```
# **Der Befehl smsap schedule create**

Sie können das verwenden schedule create Befehl zum Planen eines Backups zu einem bestimmten Zeitpunkt.

## **Syntax**

```
smsap schedule create
-profile profile name
[-full{-auto | -online | -offline}
[-retain -hourly | -daily | -weekly | -monthly | -unlimited]
[-verify]] |
[-data [[-files files [files]] |
[-tablespaces tablespaces [tablespaces]] {-auto | -online | -offline}
[-retain -hourly | -daily | -weekly | -monthly | -unlimited]
[-verify]] |
[-archivelogs]}
[-label label]
[-comment comment]
[-backup-dest path1 [ , path2]]
[-exclude-dest path1 [ , path2]]
[-prunelogs {-all | -until-scn until-scn | -until -date yyyy-MM-
dd:HH:mm:ss] | -before {-months | -days | -weeks | -hours}}
-prune-dest prune dest1, [prune dest2]]
-schedule-name schedule name
[-schedule-comment schedule_comment]
-interval {-hourly | -daily | -weekly | -monthly | -onetimeonly}
-cronstring cron_string
-start-time {start time <yyyy-MM-dd HH:mm>}
-runasuser runasuser
[-taskspec taskspec]
-force
[-quiet | -verbose]
```
### **Parameter**

#### • **-profile** *profile\_name*

Gibt den Namen des Profils an, das mit der Datenbank verknüpft ist, für die das Backup geplant werden soll. Das Profil enthält die Kennung der Datenbank und andere Datenbankinformationen.

#### • **-auto option**

Wenn die Datenbank im Status "angehängt" oder "Offline" steht, führt SnapManager ein Offline-Backup durch. Wenn sich die Datenbank im offenen oder Online-Status befindet, führt SnapManager ein Online-

Backup durch. Wenn Sie den verwenden -force Option mit dem -offline Option, SnapManager erzwingt ein Offline-Backup, selbst wenn die Datenbank derzeit online ist.

#### • **-online option**

Gibt ein Online-Datenbank-Backup an.

#### • **-offline option**

Gibt eine Offline-Sicherung an, während sich die Datenbank im Shutdown-Status befindet. Wenn sich die Datenbank im offenen oder gemounteten Status befindet, schlägt das Backup fehl. Wenn der -force Die Option wird verwendet, versucht SnapManager, den Datenbankstatus zu ändern, um die Datenbank für ein Offline-Backup herunterzufahren.

#### • **-full option**

Sicherung der gesamten Datenbank. Dazu gehören alle Daten, archivierte Log- und Kontrolldateien. Die archivierten Wiederherstellungsprotokolle und Kontrolldateien werden gesichert, unabhängig davon, welche Art von Backup Sie durchführen. Wenn Sie nur einen Teil der Datenbank sichern möchten, verwenden Sie den -files Option oder -tablespaces Option.

#### • **-files** *list*

Sichert nur die angegebenen Datendateien sowie die archivierten Protokoll- und Kontrolldateien. Trennen Sie die Liste der Dateinamen mit Leerzeichen. Wenn die Datenbank offen ist, überprüft SnapManager, ob sich die entsprechenden Tabellen im Online-Backup-Modus befinden.

#### • **-tablespaces** *tablespaces*

Sicherung nur der angegebenen Datenbanktablespaces plus der archivierten Protokoll- und Kontrolldateien Trennen Sie die Namen der Tablespaces durch Leerzeichen. Wenn die Datenbank offen ist, überprüft SnapManager, ob sich die entsprechenden Tabellen im Online-Backup-Modus befinden.

#### • **-label** *name*

Gibt einen optionalen Namen für dieses Backup an. Dieser Name muss innerhalb des Profils eindeutig sein. Der Name kann Buchstaben, Zahlen, Unterstrich (\_) und Bindestrich (-) enthalten. Es kann nicht mit einem Bindestrich beginnen.

Wenn Sie keine Beschriftung angeben, erstellt SnapManager im Scope type date-Format eine Standardbeschriftung:

- Der Umfang ist entweder F, um ein vollständiges Backup anzuzeigen, oder P, um auf ein teilweises Backup hinzuweisen.
- Geben Sie C ein, um ein Offline-Backup (Cold) anzuzeigen, H für ein Online-Backup (Hot) oder Ein Für die automatische Sicherung, z. B. P\_A\_20081010060037IST, anzuzeigen.
- Datum ist Jahr, Monat, Tag und Uhrzeit des Backups.

SnapManager verwendet eine 24-Stunden-Zeit.

Beispiel: Wenn Sie am 16. Januar 2007 um 5:45:16 Uhr eine vollständige Sicherung mit offline der Datenbank durchgeführt haben Eastern Standard Time, SnapManager würde die Bezeichnung F\_C\_20070116174516EST erstellen.

#### • **-comment** *string*

Gibt einen optionalen Kommentar an, um dieses Backup zu beschreiben. Schließen Sie den String in einzelne Anführungszeichen (').

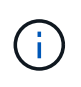

Einige Schalen Streifen Anführungszeichen ab. Wenn dies für Ihre Shell zutrifft, müssen Sie das Anführungszeichen mit einem umgekehrten Schrägstrich (\) angeben. Beispielsweise müssen Sie Folgendes eingeben: \' this is a comment\'.

#### • **-verify option**

Überprüft, ob die Dateien im Backup nicht beschädigt sind, indem Sie das Oracle dbv-Dienstprogramm ausführen.

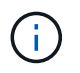

Wenn Sie den angeben -verify Option: Der Sicherungsvorgang wird erst abgeschlossen, wenn der Überprüfungvorgang abgeschlossen ist.

#### • **-force option**

Erzwingt eine Statusänderung, wenn sich die Datenbank nicht im richtigen Zustand befindet. Beispielsweise kann SnapManager den Status der Datenbank von Online- in Offline-Modus ändern, basierend auf dem von Ihnen angegebenen Backup-Typ und dem Status, in dem sich die Datenbank befindet.

- Wenn die lokale Instanz sich im Herunterfahren befindet und mindestens eine Instanz geöffnet ist, können Sie die lokale Instanz, die mit gemountet wird, ändern -force Option.
- Wenn keine Instanz geöffnet ist, können Sie die lokale Instanz mithilfe von in öffnen ändern -force Option.

#### • **-retain { -hourly | -daily | -weekly | -monthly | -unlimited}**

Gibt an, ob das Backup stündlich, täglich, wöchentlich, monatlich oder unbegrenzt aufbewahrt werden soll. Wenn -retain Die Option ist nicht angegeben, die Aufbewahrungsklasse ist standardmäßig auf hourly. Um Backups für immer aufzubewahren, verwenden Sie den -unlimited Option. Der -unlimited Option macht das Backup nicht zur Löschung durch die Aufbewahrungsrichtlinie.

#### • **-archivelogs**

Gibt die Erstellung eines Backup-Protokolls für das Archivprotokoll an.

```
• -backup-dest path1, [, [path2]]
```
Gibt die Ziele für das Archivprotokoll für die Sicherung des Archivprotokolls an.

```
• -exclude-dest path1, [, [path2]]
```
Gibt die Ziele für das Archivprotokoll an, die vom Backup ausgeschlossen werden sollen.

• **-prunelogs {-all | -until-scnuntil-scn | -until-date** *yyyy-MM-dd:HH:mm:ss* **| -before {-months | -days | -weeks | -hours}**

Gibt an, ob die Archivprotokolldateien aus den Speicherprotokollzielen gelöscht werden sollen, basierend

auf den beim Erstellen eines Backups bereitgestellten Optionen. Der -all Mit dieser Option werden alle Archivprotokolldateien aus den Speicherprotokollzielen gelöscht. Der -until-scn Mit dieser Option werden die Archivprotokolldateien bis zu einer angegebenen Systemändernummer (SCN) gelöscht. Der -until-date Mit dieser Option werden die Archivprotokolldateien bis zum angegebenen Zeitraum gelöscht. Der -before Mit dieser Option werden die Archivprotokolldateien vor dem angegebenen Zeitraum gelöscht (Tage, Monate, Wochen, Stunden).

#### • **-schedule-name** *schedule\_name*

Gibt den Namen an, den Sie für den Zeitplan angeben.

#### • **-schedule-comment** *schedule\_comment*

Gibt einen optionalen Kommentar an, um die Planung des Backups zu beschreiben.

#### • **-interval { -hourly | -daily | -weekly | -monthly | -onetimeonly}**

Gibt das Zeitintervall an, mit dem die Backups erstellt werden. Sie können das Backup stündlich, täglich, wöchentlich, monatlich oder einmalig planen.

#### • **-cronstring** *cron\_string*

Gibt die Planung des Backups mithilfe von cronstring an. Cron-Ausdrücke werden verwendet, um Instanzen von CronTrigger zu konfigurieren. Cron-Ausdrücke sind Zeichenfolgen, die aus den folgenden Unterausdrücken bestehen:

- 1 bezieht sich auf Sekunden.
- 2 bezieht sich auf Minuten.
- 3 bezieht sich auf Stunden.
- 4 bezieht sich auf einen Tag im Monat.
- 5 bezieht sich auf den Monat.
- 6 bezieht sich auf einen Tag in einer Woche.
- 7 bezieht sich auf das Jahr (optional).

#### • **-start-time** *yyyy-MM-dd HH:mm*

Gibt die Startzeit des geplanten Vorgangs an. Die Startzeit des Zeitplans sollte im Format yyyy-MM-dd HH:mm enthalten sein.

#### • **-runasuser** *runasuser*

Gibt an, dass der Benutzer (Root-Benutzer oder Oracle-Benutzer) des geplanten Backup-Vorgangs während der Planung des Backups geändert wird.

#### • **-taskspec** *taskspec*

Gibt die XML-Datei für die Aufgabenspezifikation an, die für die Vorverarbeitung oder Nachverarbeitung des Backup-Vorgangs verwendet werden kann. Der vollständige Pfad der XML-Datei muss mit dem angegeben werden -taskspec Option.

#### • **-quiet**

Zeigt nur Fehlermeldungen in der Konsole an. Standardmäßig werden Fehler- und Warnmeldungen angezeigt.

• **-verbose**

Zeigt Fehler-, Warn- und Informationsmeldungen in der Konsole an.

# **Der Befehl smsap schedule delete**

Durch diesen Befehl wird ein Backup-Zeitplan gelöscht, wenn er nicht mehr benötigt wird.

## **Syntax**

```
smsap schedule delete
-profile profile name
-schedule-name schedule name
[-quiet | -verbose]
```
## **Parameter**

```
• -profile profile_name
```
Gibt den Namen des Profils an, das mit der Datenbank verknüpft ist, die Sie einen Backup-Zeitplan löschen möchten. Das Profil enthält die Kennung der Datenbank und andere Datenbankinformationen.

```
• -schedule-name schedule_name
```
Gibt den Planungsnamen an, den Sie beim Erstellen eines Backup-Zeitplans angegeben haben.

# **Der Befehl smsap schedule list**

Mit diesem Befehl werden die geplanten Vorgänge aufgelistet, die einem Profil zugeordnet sind.

# **Syntax**

```
smsap schedule list
-profile profile name
[-quiet | -verbose]
```
# **Parameter**

• **-profile** *profile\_name*

Gibt den Namen des Profils für die Datenbank an, mit dem Sie eine Liste geplanter Vorgänge anzeigen können. Das Profil enthält die Kennung der Datenbank und andere Datenbankinformationen.

# **Der Befehl smsap schedule resume**

Mit diesem Befehl wird der ausgesetzt gesperrte Backup-Zeitplan fortgesetzt.

# **Syntax**

```
smsap schedule resume
-profile profile name
-schedule-name schedule name
[-quiet | -verbose]
```
## **Parameter**

#### • **-profile** *profile\_name*

Gibt den Namen des Profils an, das mit der Datenbank verknüpft ist, die den unterbrochenen Backup-Zeitplan fortsetzen soll. Das Profil enthält die Kennung der Datenbank und andere Datenbankinformationen.

#### • **-schedule-name** *schedule\_name*

Gibt den Planungsnamen an, den Sie beim Erstellen eines Backup-Zeitplans angegeben haben.

# **Der Befehl smsap schedule suspend**

Mit diesem Befehl wird ein Backup-Zeitplan so lange unterbrochen, bis der Backup-Zeitplan wieder aufgenommen wird.

# **Syntax**

```
smsap schedule suspend
-profile profile name
-schedule-name schedule name
[-quiet | -verbose]
```
## **Parameter**

• **-profile** *profile\_name*

Gibt den Namen des Profils an, das mit der Datenbank verknüpft ist, die einen Backup-Zeitplan aussetzen soll. Das Profil enthält die Kennung der Datenbank und andere Datenbankinformationen.

#### • **-schedule-name schedule\_name**

Gibt den Planungsnamen an, den Sie beim Erstellen eines Backup-Zeitplans angegeben haben.

# **Der Befehl smsap Schedule Update**

Mit diesem Befehl wird der Zeitplan für ein Backup aktualisiert.

# **Syntax**

```
smsap schedule update
-profile profile name
-schedule-name schedule name
[-schedule-comment schedule comment]
-interval {-hourly | -daily | -weekly | -monthly | -onetimeonly}
-cronstring cron string
-start-time {start time <yyyy-MM-dd HH:mm>}
-runasuser runasuser
[-taskspec taskspec]
-force
[-quiet | -verbose]
```
## **Parameter**

#### • **-profile** *profile\_name*

Gibt den Namen des Profils an, das mit der Datenbank verknüpft ist, die die Sicherung planen soll. Das Profil enthält die Kennung der Datenbank und andere Datenbankinformationen.

#### • **-schedule-name** *schedule\_name*

Gibt den Namen an, den Sie für den Zeitplan angeben.

#### • **-schedule-comment** *schedule\_comment*

Gibt einen optionalen Kommentar an, um die Planung des Backups zu beschreiben.

#### • **-interval { -hourly | -daily | -weekly | -monthly | -onetimeonly}**

Gibt das Zeitintervall an, mit dem die Backups erstellt werden. Sie können das Backup nur stündlich, täglich, wöchentlich, monatlich oder einmalig planen.

#### • **-cronstring** *cron\_string*

Gibt an, das Backup mit cronstring zu planen. Cron-Ausdrücke werden verwendet, um Instanzen von CronTrigger zu konfigurieren. Cron-Ausdrücke sind Zeichenfolgen, die tatsächlich aus sieben Unterausdrücken bestehen:

- 1 bezieht sich auf Sekunden
- 2 bezieht sich auf Minuten
- 3 bezieht sich auf Stunden
- 4 bezieht sich auf einen Tag im Monat
- 5 bezieht sich auf den Monat
- 6 bezieht sich auf einen Tag in einer Woche
- 7 bezieht sich auf das Jahr (optional)

#### • **-start-time** *yyyy-MM-dd HH:mm*

Gibt die Startzeit des Zeitplanvorgangs an. Die Startzeit des Zeitplans sollte im Format yyyy-MM-dd HH:mm enthalten sein.

#### • **-runasuser** *runasuser*

Gibt an, den Benutzer des geplanten Backup-Vorgangs während der Planung des Backups zu ändern.

```
• -taskspec taskspec
```
Gibt die XML-Datei für die Aufgabenspezifikation an, die für die Vorverarbeitung oder Nachverarbeitung des Backup-Vorgangs verwendet werden kann. Es sollte der vollständige Pfad der XML-Datei angegeben werden, der das enthält -taskspec Option.

# **Befehl smsap Storage list**

Sie können die ausführen storage list Befehl zum Anzeigen der Liste der mit einem bestimmten Profil verknüpften Speichersysteme.

### **Syntax**

```
smsap storage list
-profile profile
```
### **Parameter**

#### • **-profile** *profile*

Gibt den Namen des Profils an. Der Name kann bis zu 30 Zeichen lang sein und muss innerhalb des Hosts eindeutig sein.

### **Beispiel**

Im folgenden Beispiel werden die Speichersysteme angezeigt, die dem Profil mjullian zugeordnet sind:

```
smsap storage list -profile mjullian
```

```
Sample Output:
Storage Controllers
--------------------
FAS3020-RTP07OLD
```
# **Der Befehl smsap Storage umbenennen**

Dieser Befehl aktualisiert den Namen oder die IP-Adresse des Speichersystems.

## **Syntax**

```
smsap storage rename
-profile profile
-oldname old storage name
-newname new storage name
[-quiet | -verbose]
```
## **Parameter**

#### • **-profile** *profile*

Gibt den Namen des Profils an. Dieser Name kann bis zu 30 Zeichen lang sein und muss innerhalb des Hosts eindeutig sein.

#### • **-oldname** *old\_storage\_name*

Gibt die IP-Adresse oder den Namen des Storage-Systems an, bevor das Storage-System umbenannt wird. Sie müssen die IP-Adresse oder den Namen des Speichersystems eingeben, die beim Ausführen von angezeigt wird smsap storage list Befehl.

#### • **-newname** *new\_storage\_name*

Gibt die IP-Adresse oder den Namen des Storage-Systems nach der Umbenennung des Storage-Systems an.

• **-quiet**

Zeigt nur Fehlermeldungen in der Konsole an. Standardmäßig werden Fehler- und Warnmeldungen angezeigt.

#### • **-verbose**

Zeigt Fehler-, Warn- und Informationsmeldungen in der Konsole an.

## **Beispiel**

Im folgenden Beispiel wird das verwendet smsap storage rename Befehl zum Umbenennen des Storage-

```
Systems:
```

```
smsap storage rename -profile mjullian -oldname lech -newname hudson
-verbose
```
# **Der Befehl smsap System dump**

Sie können die ausführen system dump Befehl zum Erstellen einer JAR-Datei, die Diagnoseinformationen über die Serverumgebung enthält.

## **Syntax**

```
smsap system dump
[-quiet | -verbose]
```
## **Parameter**

#### • **-quiet**

Zeigt nur Fehlermeldungen in der Konsole an. Standardmäßig werden Fehler- und Warnmeldungen angezeigt.

• **-verbose**

Zeigt Fehler-, Warn- und Informationsmeldungen in der Konsole an.

# **Beispiel des Befehls "System Dump"**

Im folgenden Beispiel wird das verwendet smsap system dump Befehl zum Erstellen einer JAR-Datei:

```
smsap system dump
Path: C:\\userhomedirectory\\netapp\\smsap\\3.3.0\\smsap_dump_hostname.jar
```
# **Der Befehl smsap System verify**

Dieser Befehl bestätigt, dass alle Komponenten der Umgebung, die zum Ausführen von SnapManager erforderlich sind, ordnungsgemäß eingerichtet werden.

# **Syntax**

```
smsap system verify
[-quiet | -verbose]
```
## **Parameter**

• **-quiet**

Zeigt nur Fehlermeldungen auf der Konsole an. Standardmäßig werden Fehler- und Warnmeldungen angezeigt.

• **-verbose**

Zeigt Fehler-, Warn- und Informationsmeldungen an der Konsole an.

## **Beispiel des Befehls "System verify"**

Im folgenden Beispiel wird der Befehl smsap System verify verwendet.

```
smsap system verify
SMSAP-13505 [INFO ]: Snapdrive verify passed.
SMSAP-13037 [INFO ]: Successfully completed operation: System Verify
SMSAP-13049 [INFO ]: Elapsed Time: 0:00:00.559
Operation Id [N4f4e910004b36cfecee74c710de02e44] succeeded.
```
# **Befehl smsap Version**

Sie können die ausführen version Befehl zum ermitteln, welche Version von SnapManager Sie auf Ihrem lokalen Host ausführen.

## **Syntax**

```
smsap version
[-quiet | -verbose]
```
### **Parameter**

#### • **-quiet**

Zeigt nur Fehlermeldungen in der Konsole an. Standardmäßig werden Fehler- und Warnmeldungen angezeigt.

#### • **-verbose**

Zeigt das Erstellungsdatum und den Inhalt der einzelnen Profile an. Zeigt auch Fehler-, Warn- und Informationsmeldungen in der Konsole an.

### **Beispiel des Versionsbefehls**

Im folgenden Beispiel wird die Version des SnapManager angezeigt:

smsap version SnapManager for SAP Version: 3.3.1

#### **Copyright-Informationen**

Copyright © 2024 NetApp. Alle Rechte vorbehalten. Gedruckt in den USA. Dieses urheberrechtlich geschützte Dokument darf ohne die vorherige schriftliche Genehmigung des Urheberrechtsinhabers in keiner Form und durch keine Mittel – weder grafische noch elektronische oder mechanische, einschließlich Fotokopieren, Aufnehmen oder Speichern in einem elektronischen Abrufsystem – auch nicht in Teilen, vervielfältigt werden.

Software, die von urheberrechtlich geschütztem NetApp Material abgeleitet wird, unterliegt der folgenden Lizenz und dem folgenden Haftungsausschluss:

DIE VORLIEGENDE SOFTWARE WIRD IN DER VORLIEGENDEN FORM VON NETAPP ZUR VERFÜGUNG GESTELLT, D. H. OHNE JEGLICHE EXPLIZITE ODER IMPLIZITE GEWÄHRLEISTUNG, EINSCHLIESSLICH, JEDOCH NICHT BESCHRÄNKT AUF DIE STILLSCHWEIGENDE GEWÄHRLEISTUNG DER MARKTGÄNGIGKEIT UND EIGNUNG FÜR EINEN BESTIMMTEN ZWECK, DIE HIERMIT AUSGESCHLOSSEN WERDEN. NETAPP ÜBERNIMMT KEINERLEI HAFTUNG FÜR DIREKTE, INDIREKTE, ZUFÄLLIGE, BESONDERE, BEISPIELHAFTE SCHÄDEN ODER FOLGESCHÄDEN (EINSCHLIESSLICH, JEDOCH NICHT BESCHRÄNKT AUF DIE BESCHAFFUNG VON ERSATZWAREN ODER -DIENSTLEISTUNGEN, NUTZUNGS-, DATEN- ODER GEWINNVERLUSTE ODER UNTERBRECHUNG DES GESCHÄFTSBETRIEBS), UNABHÄNGIG DAVON, WIE SIE VERURSACHT WURDEN UND AUF WELCHER HAFTUNGSTHEORIE SIE BERUHEN, OB AUS VERTRAGLICH FESTGELEGTER HAFTUNG, VERSCHULDENSUNABHÄNGIGER HAFTUNG ODER DELIKTSHAFTUNG (EINSCHLIESSLICH FAHRLÄSSIGKEIT ODER AUF ANDEREM WEGE), DIE IN IRGENDEINER WEISE AUS DER NUTZUNG DIESER SOFTWARE RESULTIEREN, SELBST WENN AUF DIE MÖGLICHKEIT DERARTIGER SCHÄDEN HINGEWIESEN WURDE.

NetApp behält sich das Recht vor, die hierin beschriebenen Produkte jederzeit und ohne Vorankündigung zu ändern. NetApp übernimmt keine Verantwortung oder Haftung, die sich aus der Verwendung der hier beschriebenen Produkte ergibt, es sei denn, NetApp hat dem ausdrücklich in schriftlicher Form zugestimmt. Die Verwendung oder der Erwerb dieses Produkts stellt keine Lizenzierung im Rahmen eines Patentrechts, Markenrechts oder eines anderen Rechts an geistigem Eigentum von NetApp dar.

Das in diesem Dokument beschriebene Produkt kann durch ein oder mehrere US-amerikanische Patente, ausländische Patente oder anhängige Patentanmeldungen geschützt sein.

ERLÄUTERUNG ZU "RESTRICTED RIGHTS": Nutzung, Vervielfältigung oder Offenlegung durch die US-Regierung unterliegt den Einschränkungen gemäß Unterabschnitt (b)(3) der Klausel "Rights in Technical Data – Noncommercial Items" in DFARS 252.227-7013 (Februar 2014) und FAR 52.227-19 (Dezember 2007).

Die hierin enthaltenen Daten beziehen sich auf ein kommerzielles Produkt und/oder einen kommerziellen Service (wie in FAR 2.101 definiert) und sind Eigentum von NetApp, Inc. Alle technischen Daten und die Computersoftware von NetApp, die unter diesem Vertrag bereitgestellt werden, sind gewerblicher Natur und wurden ausschließlich unter Verwendung privater Mittel entwickelt. Die US-Regierung besitzt eine nicht ausschließliche, nicht übertragbare, nicht unterlizenzierbare, weltweite, limitierte unwiderrufliche Lizenz zur Nutzung der Daten nur in Verbindung mit und zur Unterstützung des Vertrags der US-Regierung, unter dem die Daten bereitgestellt wurden. Sofern in den vorliegenden Bedingungen nicht anders angegeben, dürfen die Daten ohne vorherige schriftliche Genehmigung von NetApp, Inc. nicht verwendet, offengelegt, vervielfältigt, geändert, aufgeführt oder angezeigt werden. Die Lizenzrechte der US-Regierung für das US-Verteidigungsministerium sind auf die in DFARS-Klausel 252.227-7015(b) (Februar 2014) genannten Rechte beschränkt.

#### **Markeninformationen**

NETAPP, das NETAPP Logo und die unter [http://www.netapp.com/TM](http://www.netapp.com/TM\) aufgeführten Marken sind Marken von NetApp, Inc. Andere Firmen und Produktnamen können Marken der jeweiligen Eigentümer sein.